# Welcome

This user guide describes the many features in your handset.

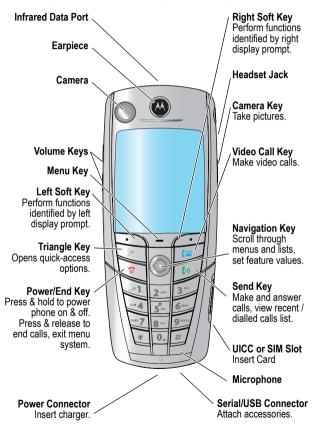

www.hellomoto.com

MOTOROLA and the Stylised M Logo are registered in the US Patent & Trademark Office. All other product or service names are the property of their respective owners. The Bluetooth trademarks are owned by their proprietor and used by Motorola, Inc. under licence. Java and all other Java-based marks are trademarks or registered trademarks of Sun Microsystems, Inc. in the U.S. and other countries. © Motorola. Inc. 2003.

#### **Software Copyright Notice**

The Motorola products described in this manual may include copyrighted Motorola and third party software stored in semiconductor memories or other media. Laws in the United States and other countries preserve for Motorola and third party software providers certain exclusive rights for copyrighted software, such as the exclusive rights to distribute or reproduce the copyrighted software. Accordingly, any copyrighted software contained in the Motorola products may not be modified, reverse-engineered, distributed, or reproduced in any manner to the extent allowed by law. Furthermore, the purchase of the Motorola products shall not be deemed to grant either directly or by implication, estoppel, or otherwise, any licence under the copyrights, patents, or patent applications of Motorola or any third party software provider, except for the normal, non-exclusive, royalty-free licence to use that arises by operation of law in the sale of a product.

# **Contents**

| Menu Map                                 |
|------------------------------------------|
| Getting Started                          |
| What's in the Box?16                     |
| About This Guide                         |
| Installing the UICC or SIM Card          |
| Installing the Battery                   |
| Charging the Battery                     |
| Battery Use19                            |
| Turning Your Handset On21                |
| Adjusting Volume                         |
| Making and Answering Calls               |
| Viewing Your Phone Number23              |
| Learning to Use Your Handset             |
| Using the Display24                      |
| Using the 5-Way Navigation Key           |
| Using the Video Call and Triangle Keys28 |
| Using Menus                              |
| Entering and Editing Text31              |
| Choosing a Text Entry Method40           |
| Locking and Unlocking Your Handset       |
| Changing Your Unlock Code                |
| If You Forget Your Unlock Code44         |
| Locking and Unlocking the Keypad         |
| Taking and Viewing Pictures              |
| Recording and Viewing Videos             |
| Making Video Calls                       |
| Using AGPS Location Information          |
| Setting Up Your Handset53                |
| Storing Your Name and Phone Number       |
| Setting the Time and Date                |
| Setting a Ring Style                     |

|     | Setting a Wallpaper Image              |    | 54 |
|-----|----------------------------------------|----|----|
|     | Setting a Screen Saver Image           |    | 54 |
|     | Setting Display Colour                 |    | 55 |
|     | Adjusting Lights on Your Phone         |    | 55 |
|     | Setting Your Display Timeout           |    | 56 |
|     | Conserving Battery Power               |    | 57 |
| C   | alling Features                        |    |    |
| _   | Changing the Active Line               |    | 58 |
|     | Redialling a Number                    | ٠. | 58 |
|     | Using Automatic Redial                 | •  | 58 |
|     | Using Caller ID.                       |    |    |
|     | Cancelling an Incoming Call            | ٠. | 60 |
|     | Turning Off a Call Alert               | ٠. | 60 |
|     | Calling an Emergency Number            | •  | 60 |
|     | Dialling International Numbers.        | ٠. | 61 |
|     | Viewing Recent Calls                   |    | 61 |
|     | Returning an Unanswered Call           |    |    |
|     | Using the Notepad.                     |    | 64 |
|     | Attaching a Number.                    |    | 64 |
|     | Calling with Speed Dial                | ٠. | 65 |
|     | Calling with 1-Touch Dial              |    | 65 |
|     | Using Voicemail                        |    |    |
|     | Using Call Waiting                     |    |    |
|     | Putting a Call on Hold                 |    | 67 |
|     | Transferring a Call                    |    | 67 |
| м   | essages and Email                      |    |    |
| IVI |                                        |    |    |
|     | Setting Up the Message Inbox           | ٠. | 75 |
|     | Creating and Sending Messages          |    | 70 |
|     | Viewing Message Status                 |    | 70 |
|     | Receiving Messages                     | ٠. | 00 |
| _   | Reading, Locking, or Deleting Messages |    |    |
| S   | etting Up Your Contacts                |    |    |
|     | Viewing Entry Details                  |    | 83 |
|     | Creating a Contacts Entry              |    | 84 |
|     |                                        |    |    |

| Storing a PIN Code with a Phone Number          | 86    |
|-------------------------------------------------|-------|
| Recording a Voice Name For a Contacts Entry     | 87    |
| Dialling a Contacts Entry                       |       |
| Editing a Contacts Entry                        | 89    |
| Using Contacts Categories                       |       |
| Showing or Hiding Private Entries               | 93    |
| Sorting the Contacts List                       | 93    |
| Setting the Primary Number for a Contacts Entry | 94    |
| Copying Contacts Entries                        |       |
| Checking Contacts Capacity                      | 97    |
| Setting 1-Touch Dial Preference                 | 97    |
| Sending an Entry                                | 98    |
| Synchronising Your Contacts                     | 98    |
| Personalising Your Handset                      |       |
| Personalising a Ring Style                      |       |
| Activating Ringer IDs                           | 99    |
| Setting Ringer or Keypad Volume                 | 100   |
| Setting Reminders                               | 100   |
| Activating Haptic Vibrations                    | 101   |
| Creating and Editing Alert Tones                | 101   |
| Personalising Display Text.                     | 106   |
| Setting the Menu View                           | 106   |
| Personalising the Menu                          | 106   |
| Personalising Soft Keys                         | 107   |
| Setting the Menu Language                       |       |
| Setting Menu Scroll Behaviour                   | 107   |
| Setting Menu Animation                          |       |
| Resetting All Options                           |       |
| Clearing All Stored Information                 |       |
| Creating and Using Shortcuts                    |       |
|                                                 |       |
| Getting More Out of Your Handset                | . 112 |
| Making a Conference Call                        |       |
| Diverting a Call                                |       |
| Barring a Call                                  | . 114 |
| Using Fixed Dial                                | . 115 |

| Service Dialling                              | . 116 |
|-----------------------------------------------|-------|
| Quick Dialling                                |       |
| Using DTMF Tones                              | . 117 |
| Monitoring Handset Use                        |       |
| Using Hands Free Features                     | . 121 |
| Using Applications During a Call              |       |
| Connecting Your Handset to an External Device | . 124 |
| Data Calls                                    |       |
| Using Sync                                    | . 131 |
| Sending Files from Your Handset               | . 132 |
| Adjusting Network Settings                    | . 132 |
| Monitoring Battery Charge                     | . 132 |
| Viewing Handset Specifications                | . 133 |
| Personal Organiser Features                   | . 134 |
| Calendar                                      | . 134 |
| Calculator and Currency Converter             | . 140 |
| Security                                      |       |
| Line Security                                 |       |
| Locking the SIM Card                          | . 142 |
| Locking and Unlocking Applications            | . 143 |
| News and Entertainment                        |       |
| Mobile Internet                               |       |
| Java Applications                             |       |
| Games                                         |       |
| SIM Applications                              | . 154 |
| Troubleshooting                               |       |
| Specific Absorption Rate Data                 |       |
| Warranty Information                          |       |
|                                               |       |
| Index                                         | . 109 |

# Menu Map

#### Main Menu

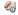

#### Tools

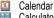

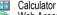

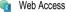

- Browser
- · Web Shortcuts
- Stored Pages
- History
- Goto ÚRL · Browser Setup
- Shortcuts Quick Menu

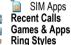

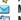

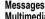

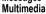

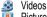

Pictures Sounds

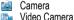

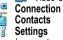

(see next page)

Note: This is the standard phone menu layout. Menu organisation and feature names may vary on your phone. Not all features may be available for all users

#### **Shortcuts**

Lock/unlock keypad:

Press T

Display my phone number: Press 🖃 🗐

Go to dialled calls list:

Press 🗐

Exit menu system: Press 🖘

See page 109 for more about Shortcuts

# Settings Menu

Personalise
Main Menu
Home Keys
Colour Style
Greeting
Banner
Banner Graphic
Wallpaper
Screen Saver
Ouick Dial

Lights
Call-Light ID
Notice Lights

Call Divert
Voice Calls
Fax Calls
Data Calls
Cancel All
Divert Status

In-Call Setup
In-Call Timer
Call Cost Setup
My Caller ID
Answer Options
Call Waiting
Msg Alert

Initial Setup
Time and Date
VideoGateway
1-Touch Dial
Auto Redial
Display Timeout
Backlight
Scroll
Animation
Vibe Sync
Language
Battery Save

DTMF Master Reset Master Clear Phone Status
My Tel. Number
Active Line
Battery Meter
User Account
Storage Devices
Location
Other Information

Headset
Auto Answer
Ringer Options
Car Settings

Auto Answer
Auto Handsfree
Power Off Delay
Charger Time

Network
New Network
Network Setup
Available Networks
Service Tone
Call Drop Tone

Security
Phone Lock
Lock Keypad
Lock Application
Fixed Dial
Restrict Calls
Call Barring
SIM PIN
SIM PIN2
Universal PIN
WIM PINS
New Passwords

Java Settings
Java System
Network Access
DNS IP

Dialling Services
Barred Dial
Fixed Dial
Service Dial
Quick Dial

# Safety and General Information

IMPORTANT INFORMATION ON SAFE AND EFFICIENT OPERATION. READ THIS INFORMATION BEFORE USING YOUR PHONE.

The information provided in this document supersedes the general safety information in user guides published prior to December 1, 2002.

### Exposure To Radio Frequency (RF) Energy

Your phone contains a transmitter and a receiver. When it is ON, it receives and transmits RF energy. When you communicate with your phone, the system handling your call controls the power level at which your phone transmits.

Your Motorola phone is designed to comply with local regulatory requirements in your country concerning exposure of human beings to RF energy.

#### **Operational Precautions**

To assure optimal phone performance and make sure human exposure to RF energy is within the guidelines set forth in the relevant standards, always adhere to the following procedures.

#### External Antenna Care

Use only the supplied or Motorola-approved replacement antenna. Unauthorised antennas, modifications, or attachments could damage the phone.

Do NOT hold the external antenna when the phone is IN USE. Holding the external antenna affects call quality and may cause the phone to operate at a higher power level than needed. In addition, use of unauthorised antennas may result in non-compliance with the local regulatory requirements in your country.

#### Phone Operation

When placing or receiving a phone call, hold your phone as you would a wireline telephone.

#### **Body-Worn Operation**

To maintain compliance with RF energy exposure guidelines, if you wear a phone on your body when transmitting, always place the phone in a Motorola-supplied or approved clip, holder, holster, case, or body harness for this phone, if available. Use of accessories not approved by Motorola may exceed RF energy exposure guidelines. If you do not use one of the body-worn accessories approved or supplied by Motorola, and are not using the phone held in the normal use position, ensure the phone and its antenna are at least 1 inch (2.5 centimetres) from your body when transmitting.

#### **Data Operation**

When using any data feature of the phone, with or without an accessory cable, position the phone and its antenna at least 1 inch (2.5 centimetres) from your body.

#### **Approved Accessories**

Use of accessories not approved by Motorola, including but not limited to batteries and antenna, may cause your phone to exceed RF energy exposure guidelines. For a list of approved Motorola accessories, visit our website at www.Motorola.com.

# RF Energy Interference/Compatibility

**Note:** Nearly every electronic device is susceptible to RF energy interference from external sources if inadequately shielded, designed, or otherwise configured for RF energy compatibility. In some circumstances your phone may cause interference.

#### **Facilities**

Turn off your phone in any facility where posted notices instruct you to do so. These facilities may include hospitals or health care

facilities that may be using equipment that is sensitive to external RF energy.

#### **Aircraft**

When instructed to do so, turn off your phone when on board an aircraft. Any use of a phone must be in accordance with applicable regulations per airline crew instructions.

#### **Medical Devices**

#### **Pacemakers**

Pacemaker manufacturers recommend that a minimum separation of 6 inches (15 centimetres) be maintained between a handheld wireless phone and a pacemaker.

Persons with pacemakers should:

- ALWAYS keep the phone more than 6 inches (15 centimetres) from your pacemaker when the phone is turned ON.
- NOT carry the phone in the breast pocket.
- Use the ear opposite the pacemaker to minimise the potential for interference.
- Turn OFF the phone immediately if you have any reason to suspect that interference is taking place.

#### **Hearing Aids**

Some digital wireless phones may interfere with some hearing aids. In the event of such interference, you may want to consult your hearing aid manufacturer to discuss alternatives.

#### Other Medical Devices

If you use any other personal medical device, consult the manufacturer of your device to determine if it is adequately shielded from RF energy. Your GP may be able to assist you in obtaining this information.

### **Use While Driving**

Check the laws and regulations on the use of phones in the area where you drive. Always obey them.

When using your phone while driving, please:

- · Give full attention to driving and to the road.
- · Use hands-free operation, if available.
- Pull off the road and park before making or answering a call if driving conditions so require.

# **Operational Warnings**

### For Vehicles With an Air Bag

Do not place a phone in the area over an air bag or in the air bag deployment area. Air bags inflate with great force. If a phone is placed in the air bag deployment area and the air bag inflates, the phone may be propelled with great force and cause serious injury to occupants of the vehicle.

#### Potentially Explosive Atmospheres

Turn off your phone prior to entering any area with a potentially explosive atmosphere, unless it is a phone type especially qualified for use in such areas and certified as "Intrinsically Safe." Do not remove, install, or charge batteries in such areas. Sparks in a potentially explosive atmosphere can cause an explosion or fire resulting in bodily injury or even death.

**Note:** The areas with potentially explosive atmospheres referred to above include fuelling areas such as below decks on boats, fuel or chemical transfer or storage facilities, areas where the air contains chemicals or particles, such as grain, dust, or metal powders. Areas with potentially explosive atmospheres are often but not always posted.

#### Blasting Caps and Areas

To avoid possible interference with blasting operations, turn OFF your phone when you are near electrical blasting caps, in a blasting area, or in areas posted "Turn off electronic devices." Obey all signs and instructions.

#### **Batteries**

Batteries can cause property damage and/or bodily injury such as burns if a conductive material such as jewellery, keys, or beaded chains touch exposed terminals. The conductive material may complete an electrical circuit (short circuit) and become quite hot. Exercise care in handling any charged battery, particularly when placing it inside a pocket, bag, or other container with metal objects. **Use only Motorola original batteries and chargers.** 

Your battery or phone may contain symbols, defined as follows:

| Symbol                                                                                                    | Definition                                           |  |
|----------------------------------------------------------------------------------------------------|------------------------------------------------------|--|
| $\triangle$                                                                                                    | Important safety information will follow.            |  |
| Your battery or phone should not be disposed of in a fire.                                                                                 |                                                      |  |
| Your battery or phone may require recycling in accordance with local laws. Contact your local regulatory authorities for more information. |                                                      |  |
| Your battery or phone should not be thrown in trash.                                                                                       |                                                      |  |
| ⊖ Lilon BATT ⊕                                                                                                    | Your phone contains an internal lithium ion battery. |  |

#### Seizures/Blackouts

Some people may be susceptible to epileptic seizures or blackouts when exposed to blinking lights, such as when watching television

or playing video games. These seizures or blackouts may occur even if a person never had a previous seizure or blackout.

If you have experienced seizures or blackouts, or if you have a family history of such occurrences, please consult with your doctor before playing video games on your phone or enabling a blinking-lights feature on your phone. (The blinking-light feature is not available on all products.)

Parents should monitor their children's use of video game or other features that incorporate blinking lights on the phones. All persons should discontinue use and consult a doctor if any of the following symptoms occur: convulsion, eye or muscle twitching, loss of awareness, involuntary movements, or disorientation.

To limit the likelihood of such symptoms, please take the following safety precautions:

- Do not play or use a blinking-lights feature if you are tired or need sleep.
- Take a minimum of a 15-minute break hourly.
- Play in a room in which all lights are on.
- Play at the farthest distance possible from the screen.

#### Repetitive Motion Injuries

When you play games on your phone, you may experience occasional discomfort in your hands, arms, shoulders, neck, or other parts of your body. Follow these instructions to avoid problems such as tendonitis, carpal tunnel syndrome, or other musculoskeletal disorders:

- Take a minimum 15-minute break every hour of game playing.
- If your hands, wrists, or arms become tired or sore while playing, stop and rest for several hours before playing again.
- If you continue to have sore hands, wrists, or arms during or after play, stop playing and see a doctor.

#### **European Union Directives Conformance Statement**

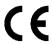

Hereby, Motorola declares that this product is in compliance with

- The essential requirements and other relevant provisions of Directive 1999/5/EC
- · All other relevant EU Directives

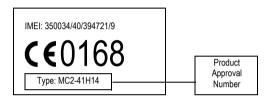

The above gives an example of a typical Product Approval Number.

You can view your product's Declaration of Conformity (DoC) to Directive 1999/5/EC (the R&TTE Directive) at www.motorola.com/rtte - to find your DoC, enter the product Approval Number from your product's label in the "Search" bar on the Web site

# Getting Started

#### What's in the Box?

Your digital wireless handset has a battery and typically comes equipped with a charger. Other accessories can customise your handset for maximum performance and portability.

#### About This Guide

#### **Optional Features**

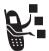

Features marked with this label are optional network, SIM card, and/or subscription-dependent features. These features may not be offered in all geographical areas. Contact 3 for information about availability.

### **Optional Accessories**

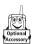

Features marked with this label require an optional Motorola Original ™ accessory.

# Installing the UICC or SIM Card

Your 3G UICC (Universal IC Card) contains your phone number, service details, and contacts/message memory. Your handset can use GSM SIM (Subscriber Identity Module) cards, but not all features will be available.

**Caution:** Do not bend or scratch your card. Avoid exposing your card to static electricity, water, or dirt.

#### Do This

1 Push the battery door down to release it from the handset.

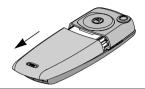

- 2 Open the card door on the right side of your phone.
- 3 Insert the card with the gold plate facing down and the notch as shown.

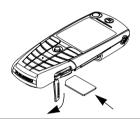

- 4 Close the card door.
- 5 Place the battery door back on the handset and push it up to snap it into place.

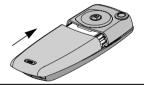

# Installing the Battery

You must install and charge the battery to use your handset.

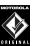

**Caution:** Your handset is designed to be used only with Motorola Original batteries and accessories. We recommend that you store batteries in their protective cases when not in use.

#### Do This

- Remove the battery from its protective clear plastic case.
- Push the battery door down to release it from the handset.

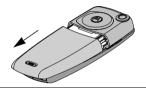

3 Insert the battery, printed arrow first, under the tab at the top of the battery compartment and push down.

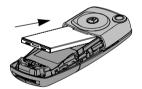

4 Place the battery door back on the handset and push it up to snap it into place.

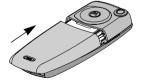

# Charging the Battery

New batteries are partially charged. Before you can use your handset, install and charge the battery, as follows.

**Note:** Some batteries perform best after several full charge/discharge cycles.

#### Do This

1 Plug the travel charger into your handset with the release tab up.

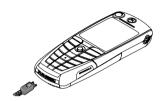

- 2 Plug the other end of the travel charger into the appropriate electrical outlet.
- 3 When your handset indicates Charge Complete, press the release tab and remove the travel charger.

**Note:** When you charge the battery, the battery level indicator in the upper right corner of the display shows the status of the charging process.

# **Battery Use**

Battery performance depends on many factors, including 3's network configuration; signal strength; the temperature at which you operate your handset; the features and/or settings you select and use; and your voice, data, and other application usage patterns.

#### **Battery Care**

**Caution:** To prevent injuries or burns, do not allow metal objects to contact or short-circuit the battery terminals.

#### To maximise performance:

- Always use Motorola Original<sup>™</sup> batteries and battery chargers. The handset warranty does not cover damage caused from using non-Motorola batteries and/or battery chargers.
- New batteries or batteries that have been stored for long periods of time may require a longer charge time.
- Maintain the battery at or near room temperature when charging.
- Do not expose batteries to temperatures below -10°C (14°F) or above 45°C (113°F). Always take your handset with you when you leave your vehicle.
- When you do not intend to use a battery for a while, store it uncharged in a cool, dark, dry place, such as a refrigerator.
- Over extended periods of time, batteries gradually wear down and require longer charging times. This is normal. If you charge your battery regularly and notice a decrease in talk time or an increase in charging time, then it is probably time to purchase a new battery.

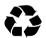

The rechargeable batteries that power this product must be disposed of properly and may need to be recycled. Refer to your battery's label for battery type. Contact your local recycling centre for proper disposal methods. Never dispose of batteries in a fire because they may explode.

# **Turning Your Handset On**

OK (

#### Do This Tο Press and hold the turn on your handset power key Power key 2 If necessary, press ( ) select the user account you to scroll to the User want from the list of Account you want, accounts (stored on the SIM then press card) SELECT ( 3 If necessary, enter unlock your SIM card vour SIM card PIN Caution: If you enter an code and press incorrect PIN code three OK ((-) times in a row, your SIM card is disabled and your handset displays SIM Blocked. Contact 3 (see page 143). 4 unlock your handset If necessary, enter your four-digit unlock code and press

# Adjusting Volume

Press the upper or lower volume keys to:

- increase and decrease earpiece or speakerphone volume during a call
- increase and decrease the ringer volume setting when the idle display is visible
- · turn off an incoming call alert

# Making and Answering Calls

This section describes basic calling features. To make video calls, see page 49. For more features, see page 58.

### Making a Call

To call a number, your handset must:

- be turned on with the handset and keypad unlocked
- · have a SIM card inserted and unlocked
- · have a network connection with adequate signal strength

| Press |             | То                                                                                                    |
|-------|-------------|----------------------------------------------------------------------------------------------------|
| 1     | keypad keys | dial the phone number (up to 32 digits)                                                                                  |
|       |             | Tip: If you make a mistake, press DELETE ( ) to delete the last digit, or press and hold DELETE ( ) to clear all digits. |
| 2     | (send key)  | make the call                                                                                                    |
| 3     | ে (end key) | end the call                                                                                                    |

**Note:** You can make an emergency call even when the handset is locked, or when a SIM card is not inserted. See page 60.

### Answering a Call

To answer a call, your handset must:

- be turned on with the handset unlocked
- · have a SIM card inserted and unlocked
- have a network connection with adequate signal strength

When you receive a call, your handset rings and/or vibrates and displays an incoming call message.

| Press |            | То              |
|-------|------------|-----------------|
| 1     | or or      | answer the call |
|       | ANSWER ( ) |                 |
| 2     | (end key)  | end the call    |

# **Viewing Your Phone Number**

To view your phone number in idle, press = #1.

While you are on a call, press  $\frown$  > My Tel. Numbers.

Your phone number must be stored on your SIM card to use this feature. To store your phone number on the SIM card, see page 53. If you do not know your phone number, contact your service provider.

# Learning to Use Your Handset

See page 1 for a basic handset diagram.

# Using the Display

The *idle display* (shown below) is the standard display when you are *not* on a call or using the menu.

Move the navigation key ((O)) up, down, left, or right for quick access:

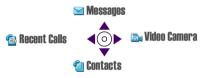

The menu indicator ( $\equiv$ ) at the bottom centre of the display indicates that you can press the menu key ( $\subseteq$ ) to display a menu.

Labels at the bottom corners of the display show the current soft key functions. Press the left soft key ( ) or right soft key ( ) to perform the function indicated by the left or right soft key label.

At the top of the display are the following status indicators:

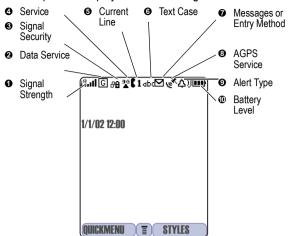

• Signal Strength Indicator Indicates the strength of your handset's connection with the network.

Strong Rail Rai Rai R. R P No signal

You cannot make or answer calls when the "no signal" indicator is displayed.

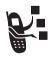

② Data Service Indicator Indicates when a packet data connection is available. This type of connection can allow faster data transfer speeds. The indicator does not mean that you are on a call; it indicates only that you are registered on the network with a packet

data connection.

**Signal Security Indicator** Indicates when you have a secure connection for packet data transfers, embedded application connections, or circuit switch data calls.

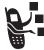

Service Indicator Indicates when your handset uses your home network (₃) or another network (₃). When you leave your home network area, your handset roams or seeks another network.

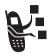

**S** Current Line Indicator Indicates when you have Voice Privacy on, a call in progress, or Call Diverting on. This icon also indicates which line is active (if you have a call on hold), and whether you have Cap's Lock, Numeric Entry, or Symbol Entry switched on (when entering text).

Text Case Indicator Indicates the text case when you are in a text editor.

No capital letters All capital letters abc

Next letter capital Abc

To change the case in a text entry display, press .

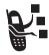

**™ Message or Entry Method Indicator** Indicates when you have a new voice (□) or text (□) message waiting. When you enter a text message, a number here indicates how many more characters can fit in the message.

Any time you enter text, an icon here indicates the entry method: Symbol (123), Numeric (123), Primary, or Secondary:

| Primary        | Secondary                      |                                                                                                    |
|----------------|--------------------------------|----------------------------------------------------------------------------------------------------|
| 1              | 2                              | Tap, no capital letters                                                                             |
| 10             | 2♦                             | Tap, next letter capital                                                                            |
| 1+             | 2+                             | Tap, all capital letters                                                                            |
| <b>①</b>       |                                | iTAP, no capital letters                                                                            |
| <u>03</u>      |                                | iTAP, next letter capital                                                                           |
| 11-            |                                | iTAP, all capital letters                                                                           |
| 10<br>1+<br>01 | 2 <b>☆</b><br>2 <b>+</b><br>≅□ | Tap, next letter capi<br>Tap, all capital letter<br>iTAP, no capital lette<br>iTAP, next letter cap |

To change the entry method, press # (see page 40).

- **②** AGPS Service Indicator Indicates when AGPS Service is off (grey icon), on (white icon), or on and finding your location (green icon).
- **②** Alert Type Indicator Indicates the current selected alert profile. The default alert setting is a ringer.

Δ) = loud ring Δ» = soft ring

sd% = vibrate 

sd = ring and vibrate

△₹ = silent

**©** Battery Level Indicator Indicates the amount of charge left in the battery. The more bars visible, the greater the charge.

High 

□ □ Empty

Recharge your battery as soon as possible when you see the **Low Battery** warning message and hear the low battery alert.

**Note:** When you charge the battery, the battery level indicator instead indicates how much of the charging process is complete. See page 19.

# Using the 5-Way Navigation Key

Use the 5-way navigation key like a joystick to navigate the menu system, change feature settings, and play games.

Press it in to select a highlighted menu item. This press usually performs the same function as the right soft key ( ).

**Tip:** Down and up are the primary movements within menus. Move left and right to change feature settings, navigate the calendar, and edit text.

# Using the Video Call and Triangle Keys

Your handset has special keys that provide access to important features. Enter a phone number and press the Video Call key () to make a video call (see page 49). Pressing the **Triangle** key () opens a menu of **3** services. Press () up and down to choose the service you want, then press **SELECT** (()). To return to this menu when you are in a service, press ). To close it, press ().

# **Using Menus**

From the idle display, press to display the main menu.

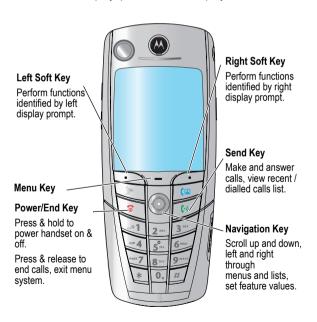

Press to highlight a menu feature icon in the main menu. The following icons represent features that may appear in the main menu.

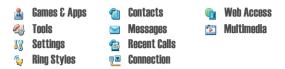

**Tip:** To change this menu, see page 106.

### Selecting a Menu Feature

Select a menu feature as follows, starting from the idle display:

This example shows that from the idle display, you must press —, scroll to and select Multimedia ( ) from the main menu, then scroll to and select Pictures. Use ( ) to scroll, and the left/right soft keys to select the functions listed in the bottom left and right corners of the display.

#### Selecting a Feature Option

Some features require you to select an item from a list.

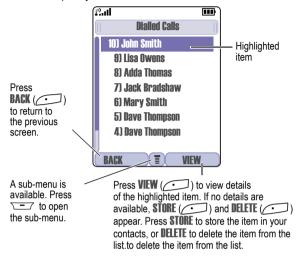

Select an item by highlighting it using one of the following:

- Press 
   o to scroll up or down to highlight an item.
- In a numbered list, press a key repeatedly to cycle through the letters on the key and highlight the closest matching list item.
- When an item has a list of possible values, press () to the left or right to scroll and select a value.
- When an item has a list of possible numeric values, press a number key to set the value.

# Entering and Editing Text

Some features require you to enter information.

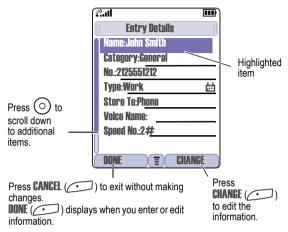

The message centre lets you compose and send text messages. A *flashing cursor* shows where text will appear.

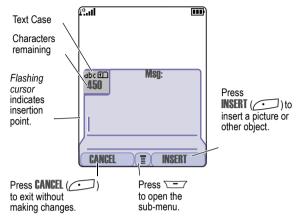

### Using the Tap Method

This is the standard entry method for entering text on your handset.

| Press |                                        | То                                                                               |
|-------|----------------------------------------|----------------------------------------------------------------------------------|
| 1     | A number key<br>(one or more<br>times) | select a letter, number, or symbol shown in the chart on page 34.                |
| 2     | Number keys                            | enter remaining characters                                                       |
|       |                                        | <b>Tip:</b> Press ⊙ right to accept a word completion, or<br>★ to insert a space |
| 3     | OK ( <u></u> )                         | store the text                                                                   |

In a text entry screen, you can press  $\boxed{}$  to switch entry methods. An indicator tells you which method is active (see page 25). If **Tap Method** (1 or 2) is not available, see page 41.

When you enter text using the standard tap method, the flashing cursor changes to a *block cursor*, and the soft key functions change.

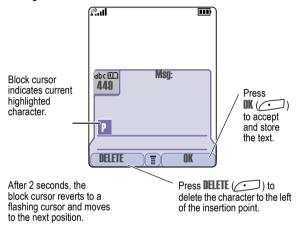

When you enter 3 or more characters in a row, your handset may guess the rest of the word. For example, if you enter prog you might see:

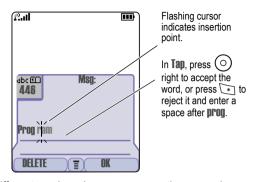

If you want a different word, such as **progress**, continue pressing number keys to enter the remaining characters.

#### **Character Chart**

Use this chart as a guide for entering spaces, numbers, letters, symbols, and other characters with the Tap method.

| 7                | space . 1 ? ! , @ _ & ~ : ; " |  |
|------------------|-------------------------------|--|
|                  | -()'¿;%£\$¥¤€                 |  |
| 2.00             | abc2äåáàâãαβç                 |  |
| 3"               | d e f 3 δ ë é è ê φ           |  |
| ~4               | ghi4ïíîγ                      |  |
| Š <sub>m</sub> . | j k   5 λ                     |  |
| 6-               | m n o 6 ñ ö ø ó ò ô õ ω       |  |
| -7               | pqrs7πβσ                      |  |
| 8 <sup>ner</sup> | tuv8θüúùû                     |  |

| 9**** | w x y z 9 ξ ψ               |
|-------|-----------------------------|
| 0*    | + - 0 x * / \ [ ] = > < # § |

**Note:** This chart may not reflect the exact character set on your handset. In an email address or URL editor, shows the common characters for that editor first.

#### **Tap Method Text Entry Rules**

- Press a number key repeatedly to cycle through its characters.
   See the character chart on page 34.
- If you do not press a key for 2 seconds, the character in the block cursor is accepted, and the cursor moves to the next position.
- Press left or right to move the flashing cursor to the left or right in a text message.
- The first character of every sentence is capitalised. To force the character to lowercase while it is highlighted by the block cursor, press odown.
- Your handset may support multiple languages. The current language setting determines whether a new message begins on the left or right side of the display.
   You can switch languages within a message. Press to select the text entry method and language.
- If you enter or edit information and do not want to save your changes, press to exit without saving.

### Using iTAP™ Text Entry Method

iTAP™ is a predictive text entry method that lets you enter a word using one keypress per letter.

For example, if you press  $\bigcirc$   $\bigcirc$   $\bigcirc$   $\bigcirc$  , letter combinations that match your key presses appear:

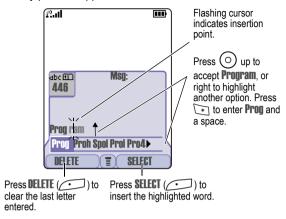

If you want a different word, such as **progress**, continue pressing number keys to enter the remaining characters.

#### **Entering Words**

In a text entry screen, you can press \_\_\_ to switch entry methods. An indicator tells you which method is active (see page 25). If ITAP (\_\_ or \_\_ or \_\_ ) is not available, see page 41.

| Press |                                    | То                                                             |
|-------|------------------------------------|----------------------------------------------------------------|
| 1     | Number keys (one press per letter) | show possible letter combinations at the bottom of the display |
| 2     | oright or left                     | highlight the combination you want                             |

| Press |          | То                                                                           |
|-------|----------|------------------------------------------------------------------------------|
| 3     | SELECT ( | lock a highlighted combination                                               |
|       |          | You can press number keys to add more letters to the end of the combination. |
|       | or       |                                                                              |
|       | *        | enter the highlighted combination when it spells a word                      |
|       |          | A space appears after the word.                                              |

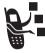

If you enter a word your handset does not recognise, your handset stores it to use as one of your word options. When you fill memory space for unrecognised words, your handset deletes the oldest words as you add new words.

#### Using the Symbol Entry Method

In a text-entry screen, press  $\boxed{}$  to switch entry methods until you see the Symbol icon ( $\boxed{}$  in the status bar.

| Press |                                    | То                                                             |
|-------|------------------------------------|----------------------------------------------------------------|
| 1     | Number keys (one press per symbol) | show possible symbol combinations at the bottom of the display |
| 2     | oright or left                     | highlight the combination you want                             |

| Press |          | То                                                                          |
|-------|----------|-----------------------------------------------------------------------------|
| 3     | SELECT ( | lock a highlighted combination                                              |
|       |          | You can press number keys to add more symbols to the end of the combination |
|       | or       |                                                                             |
|       | *        | enter the highlighted combination                                           |
|       |          | A space appears after the combination.                                      |

#### **Symbol Chart**

Use this chart as a guide for entering symbols in symbol method.

| Ð               | .?!,@_&~:;"-()'¿;%£\$¥¤€                    |
|-----------------|---------------------------------------------|
| 2***            | @_/                                         |
| 3111            | 1:;                                         |
| -4              | "&'                                         |
| Š*              | ()[]{}                                      |
| 6               | ¿¡~                                         |
| [7]             | <>=                                         |
| 8 <sup>nv</sup> | \$£¥¤€                                      |
| 9****           | # % *                                       |
| 0.              | + - x * / = > < # §                         |
| *               | enter a space (hold to enter a return)      |
| #               | change text entry method (hold for default) |

**Note:** In an email address or URL editor, common characters for that editor first.

#### Using the Numeric Method

In a text entry screen, press f to switch entry methods until you see the Numeric icon (123) in the status bar.

Press keypad keys to enter the numbers you want. When you finish entering numbers, press 🗊 to switch to another entry method.

#### **Deleting Letters and Words**

Place the cursor to the right of the text you want to delete, and then:

| Do This                | То                          |
|------------------------|-----------------------------|
| Press DELETE ( )       | delete one letter at a time |
| Hold <b>DELETE</b> ( ) | delete the entire message   |

#### Copying, Cutting, and Pasting Text

Press from a text entry screen to display these options:

| Option        | Description                                                                                    |
|---------------|------------------------------------------------------------------------------------------------|
| Copy Text     | tells your handset to copy the text you are about to highlight (see "Highlighting Text" below) |
| Copy All Text | copies all text in the editor                                                                  |
| Cut Text      | tells your handset to cut the text you are about to highlight (see "Highlighting Text" below)  |
| Cut All Text  | cuts all text in the editor                                                                    |
| Paste         | pastes the text you cut or copied                                                              |
| Undo          | undoes the last copy, cut, or paste in the current text editor                                 |

**Note:** Copy All Text also appears in the menu (press ) when you are viewing details for a Contacts entry, Calendar event, Browser page, Text Message, or Recent Calls entry.

#### **Highlighting Text**

In a text editor, to highlight and copy or cut text:

| Find the Feature |             | > Copy Text or Cut Text                                     |
|------------------|-------------|-------------------------------------------------------------|
| Pr               | ess         | То                                                          |
| 1                | $\odot$     | scroll to the beginning of the text you want to copy or cut |
| 2                | START (COD) | turn on the highlighting marker                             |
| 3                | <u></u>     | scroll to the end of the text you want to copy or cut       |
| 4                | COPY (COD)  | copy or cut the text you selected                           |
|                  | or          | You can now paste the text in                               |
|                  | CUT (COD)   | another location or file.                                   |

Text remains on your clipboard, available to paste, until you copy or cut other text or until you turn off your handset.

# Choosing a Text Entry Method

Multiple text entry methods make it easy for you to enter names, numbers, and messages. The method you select remains active until you select another method.

Press in any text entry screen to change to one of the following entry methods:

Primary The primary text entry method you set up (see the next section).

Numeric (123) Enter numbers only.

Symbol (1927) Enter symbols only (see page 37).

**Secondary** The secondary text entry method you

set up (see the next section).

Press in any text entry screen to change your entry case. An icon in the status bar indicates when you select *no capital letters* (

| dbc|, next letter capital only (Rbc), or all capital letters (RBC).

#### Setting Up a Text Entry Method

To set the primary or secondary text entry methods, press >=> Entry Setup from any text entry screen. Select Primary Setup or Secondary Setup, and choose:

(None) Hide the Secondary setting (only

available for **Secondary Setup**).

**ITAP** Let the handset predict each word as

you press keys (see page 35).

**Tap Method** Enter letters, numbers, and symbols

by pressing a key 1 or more times

(see page 32).

## Locking and Unlocking Your Handset

You can lock your handset manually or set it to lock automatically whenever you turn it off.

When you try to use a locked handset, it prompts you for the unlock code. A locked handset still rings or vibrates for incoming calls or messages, but you must unlock it to answer.

You can make emergency calls on your handset even when it is locked. See page 60.

#### Locking Your Handset Manually

| Find the Feature |                | > Settings > Security<br>> Phone Lock > Lock Now |
|------------------|----------------|--------------------------------------------------|
| Press            |                | То                                               |
| 1                | keypad keys    | enter your four-digit unlock code                |
| 2                | OK ( <u></u> ) | lock the handset                                 |

#### Setting Your Handset to Lock Automatically

You can set your handset to lock every time you turn it off:

| Find the Feature | <br>> Settings > Security |
|------------------|---------------------------|
|                  | > Phone Lock              |
|                  | > Automatic Lock > On     |

| Press |             | То                                    |
|-------|-------------|---------------------------------------|
| 1     | keypad keys | enter your four-digit unlock code     |
| 2     | OK ()       | set the handset to lock automatically |

## **Unlocking Your Handset**

At the Enter Unlock Code prompt:

| Press |                | То                                           |
|-------|----------------|----------------------------------------------|
| 1     | keypad keys    | enter your four-digit unlock code            |
|       |                | If you forget your unlock code, see page 44. |
| 2     | OK ( <u></u> ) | unlock your handset                          |

## **Changing Your Unlock Code**

Your handset's four-digit unlock code is originally set to 1234, and the six-digit security code is originally set to 000000.

We recommend that you change them to prevent other users from accessing your personal information or modifying your handset settings. The unlock code must contain four digits, and the security code must contain six digits. Be sure to note the new numbers.

#### Notes:

- Your service provider may retain your handset's security code for customer service purposes. In this case, you cannot use handset features that require the security code (such as master clear, master reset, and the unlock code bypass feature).
- If the only password you can change is the unlock code, the New Passwords menu is unavailable and the Unlock Code option appears on the Phone Lock menu. In this case, open the unlock code editor by selecting: > Settings > Security > Phone Lock > Unlock Code.

To change a code or password:

| Fir | nd the Feature  | > Settings > Security > New Passwords             |
|-----|-----------------|---------------------------------------------------|
| Pr  | ess             | То                                                |
| 1   | $\odot$         | scroll to the code or password you want to change |
| 2   | CHANGE ( )      | select the code or password                       |
| 3   | keypad keys     | enter your old code                               |
|     |                 | If you forget your unlock code, see page 44.      |
| 4   | OK ( <u>.</u> ) | submit your old code                              |

| Press |                | То                    |
|-------|----------------|-----------------------|
| 5     | keypad keys    | enter the new code    |
| 6     | OK ( <u></u> ) | assign the new code   |
| 7     | keypad keys    | re-enter the new code |
| 8     | OK ( <u></u> ) | confirm the new code  |
|       |                |                       |

## If You Forget Your Unlock Code

If you forget your security code (originally set to 000000), SIM PIN, SIM PIN2, or call barring password, contact 3.

If you forget your unlock code, try entering 1234 or the last four digits of your phone number. If that does not work, when you see the **Enter Unlock Code** message:

| Press |                | То                                  |
|-------|----------------|-------------------------------------|
| 1     |                | go to the unlock code bypass screen |
| 2     | keypad keys    | enter your security code            |
| 3     | OK ( <u></u> ) | submit your security code           |
| 3     | UK (C·)        | submit your security code           |

## Locking and Unlocking the Keypad

This feature prevents an accidental keypress from inadvertently dialling an emergency number or one-touch dial number (for example, when carrying your handset in a purse or pocket).

| Press | То                    |
|-------|-----------------------|
| *     | lock or unlock keypad |

**Note:** Incoming calls and messages unlock the keypad.

## Taking and Viewing Pictures

You can send pictures, sounds, shortcuts, bookmarks, events, and contacts to a connected computer. See page 132.

#### **Taking Pictures**

You can use your phone's camera key to take pictures quickly and easily.

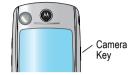

| Do This |                                             | То                                                                                                    |
|---------|---------------------------------------------|----------------------------------------------------------------------------------------------------|
| 1       | Press the camera                            | display the camera's image.                                                                            |
|         | key                                         | To change cameras, press                                                                               |
| 2       | Point your                                  | find the picture you want to take                                                                      |
|         | handset at the<br>subject of the<br>picture | <b>Note:</b> Press — for a menu that lets you change the camera view or set up the picture resolution. |
| 3       | Press 💿                                     | zoom the picture in and out                                                                            |
| 4       | Press CAPTURE ( )                           | freeze the picture in your handset's display                                                           |
| 5       | Press<br>STORE ()                           | save the captured picture as a file, wallpaper, screen saver, or message attachment                    |

To store a picture with a phone number, see page 85.

#### **Downloading Pictures**

You can download pictures and animations to your handset and use them as wallpaper or a screen saver.

To download a picture or animation from the micro-browser, see page 147. To download a picture or animation from a text message, see page 79.

## **Viewing Pictures**

| Find the Feature |                 | > Multimedia > Pictures                                                                                  |
|------------------|-----------------|----------------------------------------------------------------------------------------------------|
| Press            |                 | То                                                                                                    |
| 1                | <b>o</b>        | scroll to the picture                                                                                    |
| 2                | SELECT (COD)    | view the picture                                                                                         |
| 3                | o left or right | view the previous/next picture                                                                           |
|                  | or              |                                                                                                    |
|                  | DETAILS (COD)   | view picture information                                                                                 |
|                  | or              |                                                                                                    |
|                  | -               | open the <b>Picture Viewer</b> menu to<br>perform other procedures as<br>described in the following list |

The **Picture Viewer** menu provides the following options:

| Option        | Description                                          |
|---------------|------------------------------------------------------|
| New Picture   | Capture a new picture.                               |
| New Slideshow | Create a slideshow from a series of stored pictures. |

| Option              | Description                                           |
|---------------------|-------------------------------------------------------|
| Set as Wallpaper    | Set the picture as your handset's wallpaper image.    |
| Set as Screen Saver | Set the picture as your handset's screen saver image. |
| Details             | View picture information.                             |

To adjust your handset's wallpaper and screen saver images, see page 54.

# Recording and Viewing Videos

#### Recording Videos

The image in the camera's viewfinder appears on your handset's display. To change cameras, press > Internal View (camera on the front of the phone) or External View (camera on the back of the phone).

| Do This |                           | То                                                                                                    |
|---------|---------------------------|----------------------------------------------------------------------------------------------------|
| 1       | Point your handset at the | find the scene you want to record                                                                                |
|         | subject of the video      | <b>Note:</b> Press — for a menu that lets you change the camera view or set the video quality, length, or sound. |
| 2       | Press 💿                   | zoom the image in and out                                                                                        |

| Do | This               | То                                                       |
|----|--------------------|----------------------------------------------------------|
| 3  | Press CAPTURE ( )  | start recording the scene in your handset's display      |
|    |                    | <b>Tip:</b> Press ① to zoom in and out during the video. |
| 4  | Press STOP ( )     | stop recording                                           |
| 5  | Press<br>Store ( ) | save the captured video as a file or message attachment  |

## Watching Videos

| Find the Feature        | > Multimedia > Videos                                                                                  |
|-------------------------|----------------------------------------------------------------------------------------------------|
| Press                   | То                                                                                                    |
| 1 💿                     | scroll to the video                                                                                    |
| 2 PLAY ()               | view the video                                                                                         |
| 3 💿                     | control the video:  ▲ pause  ◆ rewind or fast forward  ▼ stop                                          |
| or<br>Details ( )<br>or | view video information                                                                                 |
|                         | open the <b>Video Player</b> menu to<br>perform other procedures as<br>described in the following list |

The Video Player menu includes the following options:

| Option  | Description                                                                                                    |
|---------|----------------------------------------------------------------------------------------------------|
| Details | View video information.                                                                                                    |
| Setup   | Change the settings for <b>Auto Repeat</b> , which tells your handset to play a video repeatedly until you stop it, and <b>Timer</b> , which shows a timer in your handset display. |

## Making Video Calls

If you call someone else who has a video phone, you can see each other while you talk.

| Pr | ess         | То                                      |
|----|-------------|-----------------------------------------|
| 1  | keypad keys | dial the phone number (up to 32 digits) |
| 2  | (a)         | make the call                           |
| 3  | (end key)   | end the call                            |

#### Previewing Video Calls

You can preview your phone's image to see how you look before you make a video call:

| Pr | ess          | То                                      |
|----|--------------|-----------------------------------------|
| 1  | keypad keys  | dial the phone number (up to 32 digits) |
| 2  |              | open the dialling menu                  |
| 3  | <u></u>      | scroll to <b>Preview Video Call</b>     |
| 4  | SELECT (COD) | display your camera's image             |

| Press |            | То                                                                   |
|-------|------------|----------------------------------------------------------------------|
| 5     | CALL (COD) | place the call                                                       |
|       | or         |                                                                      |
|       |            | display the preview menu                                             |
|       |            | This menu lets you turn your camera off, or to change camera images. |

#### Setting Up Video Calls

To make video calls, your phone uses a video gateway number that you can enter.

**Note: 3** has already programmed the text message inbox settings for you.

Enter the number provided by 3.

#### **Using AGPS Location Information**

Your handset can use Assisted Global Positioning Service (AGPS) to tell the network where you are physically located.

**Note:** AGPS may not work in all locations and may not be available due to network, environmental, or interference issues. You cannot use your camera while your phone is checking your location.

#### **How AGPS Works**

The AGPS unit within your handset calculates the handset position by receiving signals from 3 or more AGPS satellites from a maximum which are available at any one time.

Within the signal from each satellite there is a very accurate "time stamp" and information specifying exactly where in space each satellite is currently positioned.

Using this time stamp the AGPS unit can then calculate how long each received signal took to reach the handset and consequently exactly how far away each satellite is from the handset.

From these distances and the position of each satellite in space the AGPS unit can calculate the position of the handset.

To save your battery power the AGPS hardware is only turned on when a AGPS location fix is required by either a local application on your handset or by an application within the **3** network.

When the AGPS hardware is turned on it needs to search for the satellite signals which are available and evaluate the information contained in the signal before calculating the position. This process can take up to approximately 60 seconds. If the handset is currently connected to the 3 network then the AGPS will receive some assistance data which will reduce this time to less than approximately 20 seconds.

If the handset is being charged via the mains adapter or via the incar adapter when location fixes are requested then the first will take the times detailed above but all subsequent ones will take less than approximately 5 seconds.

The accuracy of and the time taken to perform each AGPS position calculation is very dependent on both:

- 1 The number of different satellite signals which can be received
- 2 How strong each received satellite signal is.

The signal received on earth from AGPS satellites is very weak and are further weakened or even blocked completely by buildings or other objects.

So best AGPS performance in terms of accuracy and time required to do the calculation is achieved when the handset is outdoors with very little of the sky obstructed.

#### Best AGPS Performance Usage Tips

Use handset outdoors in open space

- · A field is better than a park
- · A park is better than a square
- · A square is better than a street
- · A street is better than in a building
- A position calculation is not normally in a building

Hold handset horizontal with hand away from internal aerial (top right beside camera)

Use handset while stationary

- · Standing still is better than walking
- Walking is better than using AGPS in a car or in a train

When the handset is being charged from either the mains adapter or by the in-car kit leave AGPS enabled.

#### Hiding or Showing Location Information

When **AGPS Service** is turned **On**, services may use your known location to provide useful information (for example, driving directions, or the location of the nearest bank). Contact your service provider for details.

When AGPS Service is turned Off, it does not send location information.

Find the Feature > Settings > Phone Status > AGPS Service > On or Off

# Setting Up Your Handset

## Storing Your Name and Phone Number

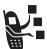

To store or edit user name and phone number information on your SIM card:

Find the Feature

> Settings > Phone Status > My Tel. Numbers

If you do not know your phone number, contact your service provider. To view your phone number from the idle display or during a call, see page 23.

#### Setting the Time and Date

You must set the time and date to use the calendar.

Find the Feature

> Settings > Initial Setup

## Setting a Ring Style

Your handset rings or vibrates to notify you of an incoming call or other event. This ring or vibration is called an *alert*.

The ring style indicator in your display shows the current ring style (see page 25).

To set a ring style

Find the Feature

> Ring Styles > Style > the profile you want Each ring style contains settings for specific event alerts, ringer ID, and ringer and keypad volume. To change these settings, press > Ring Styles > Style Detail.

**Note:** Some ring tones vibrate automatically. If you use one of these tones, your phone vibrates even when it is not set to **Vibrate** or **Vibe&Ring.** To turn off these vibrations, see page 101.

To turn off alerts for messages that arrive during a call.

## Setting a Wallpaper Image

You can set a picture or animation as a wallpaper (background) image in your handset's idle display.

**Note:** When you set an animation as a wallpaper image, only the first frame of the animation is displayed.

| Setting | Description                                                                   |
|---------|-------------------------------------------------------------------------------|
| Picture | select the picture or animation for the background image in your idle display |
| Layout  | select <b>Center</b> or <b>Tile</b>                                           |

## Setting a Screen Saver Image

You can set a picture or animation as a screen saver image. The image is displayed when no activity is detected for a specified time period.

The screen saver image is shrunk to fill the display, if necessary. An animation repeats for one minute, then the first frame of the animation is displayed.

| Find the Feature | <br>> | Settings > Personalise |
|------------------|-------|------------------------|
|                  | >     | Screen Saver           |

| Setting | Description                                                                                                    |
|---------|----------------------------------------------------------------------------------------------------|
| Picture | select the picture that appears when your handset is idle                                                                                       |
| Delay   | select how long your handset must be idle<br>before the screen saver picture appears                                                            |
|         | <b>Note:</b> If this setting is longer than your Display Timeout setting, then your display will turn off before you ever see the screen saver. |

**Note:** Using a screen saver can reduce battery life.

## Setting Display Colour

You can select the colour palette that your handset uses to display indicators, highlights, and soft key labels.

Find the Feature > Settings > Personalise > Colour Style > the style you want

**Note:** To restore default colours, press = @ "COLOURS" (= + @ + @ + @ + @ + = )

# Adjusting Lights on Your Phone

You can adjust the lights that appear in your phone's display, behind the keypad, and when you receive incoming calls or messages.

#### Setting the Display Backlight

You can set the amount of time that the display backlight remains on, or turn off the backlight to conserve battery power:

Find the Feature Settings > Initial Setup > Backlight

#### Setting Caller ID Lights for Calls

You can tell your phone backlight to change when you receive incoming calls.

Find the Feature > Settings > Lights > Call-Light ID

**Note:** If you set a **Call-Light ID** for a single contacts entry or category, your phone uses those patterns for those entries. See page 84 to set a pattern for a contacts entry, and page 90 for a category. If you select **Off** here, though, your phone does not use any Call-Light IDs.

#### Setting Notice Lights for Messages

You can tell your phone backlight to change when you receive incoming text or email messages, voicemail, and alarms.

Find the Feature > Settings > Lights > Notice Lights

## Setting Your Display Timeout

This is a power-saving feature that turns off your handset's display when it is inactive for a selected idle time. Your display reactivates if you press a key or receive a call.

Find the Feature

> Settings > Initial Setup

> Display Timeout

> selected idle time

## Conserving Battery Power

Some networks and phones include a battery save setting to conserve battery power.

Find the Feature

> Settings > Initial Setup > Battery Save

# Calling Features

For basic instructions on how to make and answer calls, see page 22.

## Changing the Active Line

Change the active phone line to make and receive calls from your other phone number.

**Note:** This feature is available only for dual-line enabled SIM cards.

Find the Feature > Settings > Phone Status > Active Line

The active line indicator in the display shows the current active phone line. See page 25.

## Redialling a Number

| Press | То                                    |
|-------|---------------------------------------|
| 1 🕟   | go directly to the dialled calls list |
| 2 💿   | scroll to the entry you want to call  |
| 3 🕒   | redial the highlighted number         |

## Using Automatic Redial

If you receive a busy signal, your handset displays Call Failed.

With automatic redial, your handset automatically redials the number. When the call goes through, your handset rings or vibrates one time, displays the message **Redial Successful**, and then connects the call.

To turn automatic redial on or off:

Find the Feature Settings > Initial Setup

When automatic redial is turned off, you can manually activate the feature to redial a phone number. When you hear a busy signal and see Call Fallet:

Press To activate automatic redial

## Using Caller ID

#### Incoming Calls

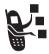

Calling line identification (caller ID) displays the phone number for incoming calls.

The handset displays the caller's name when the name is stored in your contacts, or **Incoming Call** when caller ID information is not available.

#### **Outgoing Calls**

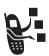

You can show or hide your phone number as an ID for the calls that you make.

Find the Feature Settings > In-Call Setup > My Caller ID

You can override the default caller ID setting when you make a call. While dialling (with digits visible in the display), press > Hide ID/ Show ID

## Cancelling an Incoming Call

While the handset is ringing or vibrating:

Press

Tο

or IGNORE (

cancel the incoming call

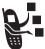

Depending on your handset settings and the type of subscription you have, the call may be forwarded to another number, or the caller may hear a busy signal.

## Turning Off a Call Alert

You can turn off your handset's incoming call alert before answering the call.

Press To

either volume key turn off the alert

# Calling an Emergency Number

3 may program one or more emergency phone numbers, such as 999, that you can call under any circumstances, even when your handset is locked or the SIM card is not inserted. 3 can program additional emergency numbers into your SIM card. However, your SIM card must be inserted in your handset in order to use the numbers stored on it. See 3 for additional information on this issue.

**Note:** Emergency numbers vary by country. Your handset's preprogrammed emergency number(s) may not work in all locations, and sometimes an emergency call cannot be placed due to network, environmental, or interference issues.

| Press | To |
|-------|----|
| 11633 | 10 |

1 keypad keys dial the emergency number

| Press | То                        |
|-------|---------------------------|
| 2 🕒   | call the emergency number |

## **Dialling International Numbers**

To dial the local international access code:

| Do This        | То                                                                                         |
|----------------|--------------------------------------------------------------------------------------------|
| Press and hold | insert the international access<br>code (+) for the country from<br>which you are dialling |

## Viewing Recent Calls

Your handset keeps lists of the calls you recently received and dialled, even if the calls did not connect. The lists are sorted from newest to oldest entries. The oldest entries are deleted as new ones are added.

**Shortcut:** Press wo to go directly to the dialled calls list from the idle display.

| Find the Feature |             | > Recent Calls                                                    |  |  |
|------------------|-------------|-------------------------------------------------------------------|--|--|
| Pro<br>1         | ess         | <b>To</b> scroll to <b>Received Calls</b> or <b>Dialled Calls</b> |  |  |
| 2                | SELECT (C:) | select Received Calls or Dialled Calls                            |  |  |
| 3                | <u></u>     | scroll to an entry you want to call, store, or delete             |  |  |
|                  |             | <b>Note:</b> ✓ means the call connected.                          |  |  |

| Press | То                                                                                                    |
|-------|----------------------------------------------------------------------------------------------------|
| 1 0   | call the entry's number                                                                                                  |
|       | <b>Tip:</b> Press and hold for two seconds to send the entry number as DTMF tones. To activate DTMF tones, see page 117. |
| or    |                                                                                                    |
|       | if <b>View</b> appears above the key—view the entry's details                                                            |
|       | if <b>Store</b> appears above the key—store the entry's details in the contacts                                          |
| or    |                                                                                                    |
| _     | open the <b>Last Calls Menu</b> to<br>perform other procedures as<br>described in the following list                     |

The Last Calls Menu can include the following options:

| Option             | Description                                                                                                    |
|--------------------|----------------------------------------------------------------------------------------------------|
| Video Call         | Make a video call to the selected number.                                                                                                    |
| Preview Video Call | Preview your phone's camera image before making a video call to the selected number.                                                                                                    |
| Store              | Create a contacts entry with the selected number in the No. field. (This option does not appear if STORE appears above the key, or if the number is already stored as a contacts entry.) |

| Option          | Description                                                                                                    |
|-----------------|----------------------------------------------------------------------------------------------------|
| Delete          | Delete the entry. (This option does not appear if <b>DELETE</b> appears above the key.)                                                                  |
| Delete All      | Delete all entries in the current list.                                                                                                    |
| Hide ID/Show ID | Hide (or show) your caller ID for the next call.                                                                                                    |
| Send Message    | Create a new text message, with the selected number in the <b>Tel No.</b> field. See page 75.                                                            |
| Add Digits      | Add digits to the end of the selected number.                                                                                                    |
| Attach Number   | Attach another number from the contacts or recent calls list to the end of the selected number.                                                          |
| Send Tones      | Send the selected number to the network as DTMF tones, for credit card calling or password entry. (This option is available only during an active call.) |
|                 | To activate DTMF tones, see page 117.                                                                                                    |

## Returning an Unanswered Call

Your handset keeps a record of your unanswered calls, and displays:

- the ♣ (missed call) indicator
- X Missed Calls, where X is the number of missed calls

| Press     | То                          |
|-----------|-----------------------------|
| 1 VIEW () | see the received calls list |

| Pr | ess  | То                      |
|----|------|-------------------------|
| 2  | 0    | select a call to return |
| 3  | [19] | make the call           |

## Using the Notepad

Your handset stores the most recent string of digits entered on the keypad in a temporary memory location called the *notepad*. This can be a phone number that you called, or a number that you entered but did not call. To retrieve the number stored in the notepad:

| Find the Feature | > Recent Calls > Notepad |
|------------------|--------------------------|
|------------------|--------------------------|

| Press     | То                                                                            |
|-----------|-------------------------------------------------------------------------------|
| [9]       | call the number                                                               |
| or        |                                                                               |
|           | open the Dialling Menu to attach<br>a number or insert a special<br>character |
| or        |                                                                               |
| STORE ( ) | create a contacts entry with the number in the No. field                      |

## Attaching a Number

While dialling (with digits visible in the display):

| Press           | То                                                     |
|-----------------|--------------------------------------------------------|
| > Attach Number | attach a number from the contacts or recent call lists |

## Calling with Speed Dial

Each entry you store in your contacts is assigned a unique *speed dial* number that identifies the location where the entry is stored in handset memory or on the SIM card. To speed dial a contacts entry:

| Press 1 keypad keys | To enter the one-, two-, or three-digit speed dial number for the entry you want to dial |
|---------------------|------------------------------------------------------------------------------------------|
| 2 #                 | submit the number                                                                        |
| 3 🕟                 | call the entry                                                                           |

## Calling with 1-Touch Dial

To call contacts entries 1 to 9, press and hold the one-digit speed dial number for one second.

You must specify which phone number list you want to use with this feature: handset memory contacts, fixed dial list, or SIM card contacts:

Find the Feature Settings > Initial Setup > 1-Touch Dial

## Using Voicemail

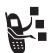

You can listen to your voicemail messages by calling your network voicemail phone number. Voicemail messages are stored on the network—not on your handset.

Your voicemail number is stored in your handset to make it faster and easier to use your voicemail. Your voicemail number can be provided by 3.

#### Receiving a New Voicemail Message

When you receive a voicemail message, your handset displays (voice message waiting) and New VoiceMall.

| Press    | То                    |
|----------|-----------------------|
| CALL (C) | listen to the message |

#### Listening to a Voicemail Message

Find the Feature > Messages > VoiceMail

The handset calls your voicemail phone number. If no voicemail number is stored, the handset prompts you to store one.

## Using Call Waiting

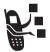

When you are on a call, an alert tone sounds to indicate that you have received a second call.

| Pr | ess        | То                                                                  |
|----|------------|---------------------------------------------------------------------|
| 1  | [6]        | answer the new call                                                 |
| 2  | SWITCH ( ) | switch back to the first call                                       |
|    | or         | Note: You can press SWITCH ( ) at any time to switch between calls. |
|    | LINK (C)   | connect the two calls                                               |

You must turn on call waiting to use the feature.

Find the Feature Settings > In-Call Setup > Call Waiting

## Putting a Call on Hold

| Do This            | То                                                                 |
|--------------------|--------------------------------------------------------------------|
| Press HOLD ( ) (if | put a call on hold                                                 |
| available)         | Your handset displays a 💥                                          |
| or                 | (flashing handset) indicator to indicate that the call is on hold. |
| Press = > Hold     | indicate that the call is on hold.                                 |

## Transferring a Call

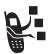

You can announce that you are transferring an active call to another party, or you can directly transfer the call.

#### Announce the Call Transfer

| Fii   | nd the Feature | - > Hold                                                   |
|-------|----------------|------------------------------------------------------------|
| Press |                | То                                                         |
| 1     | keypad keys    | enter the phone number where you are transferring the call |
| 2     | 6)             | dial the phone number                                      |
|       |                | Speak to the person who answers the target handset.        |
| 3     |                | open the menu                                              |
| 4     | 0              | scroll to <b>Transfer</b>                                  |
| 5     | SELECT (COD)   | select <b>Transfer</b>                                     |
| 6     | OK ( <u></u> ) | confirm the transfer                                       |

#### Do Not Announce the Call Transfer

| Fi | nd the Feature     | > Transfer                                              |
|----|--------------------|---------------------------------------------------------|
|    | ess<br>keypad keys | To dial that number where you are transferring the call |
| 2  |                    | transfer the call                                       |

# Messages and Email

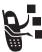

Text, Email, Video, and MMS messages are brief messages that you can send and receive. Received messages appear on your display or in your message inbox.

The total number of messages the inbox can hold depends on the length of the messages, and the number of other messages and drafts stored in your handset.

**Note: 3** has already programmed the text message inbox settings for you.

## Setting Up the Message Inbox

Find the Feature > Messages > inbox to set up

You can select Message Setup (for text messages), Email Msg Setup, Brwser Msg Setup, or Info Srvc Setup. See the following Setup Options tables.

#### **Message Setup Options**

| Setting           | Description                                                                             |
|-------------------|-----------------------------------------------------------------------------------------|
| MMS Message Setup | change settings for Video Message and Multimedia messages See the table following this. |
| Inbox View        | select whether the inbox list<br>shows message senders or<br>subjects                   |

| Setting            | Description                                                                       |
|--------------------|-----------------------------------------------------------------------------------|
| Service Centre No. | enter the phone number for the service centre that handles your outgoing messages |
| Reply Type         | scroll to the default type of replies you want to send                            |
| Cleanup            | the period of time that your<br>handset waits before it deletes a<br>message      |
| Email Gateway      | enter the gateway number                                                          |

#### **MMS Msg Setup Options**

| Setting                              | Description                                                                                         |
|--------------------------------------|----------------------------------------------------------------------------------------------------|
| Hide Fields                          | select which optional fields will<br>not appear in your Message<br>form                             |
| Autosignature                        | enter text to attach to the end of all of your messages                                             |
| Download                             | choose to download new messages automatically, or to <b>Defer</b> (see page 79)                     |
| Unread Only<br>(IMAP setting)        | choose to receive only unread messages                                                              |
| Receive Date Range<br>(IMAP setting) | choose to receive only<br>messages that arrived on<br>specified days                                |
| Filter                               | select phone numbers and email<br>addresses from which<br>messages will automatically be<br>deleted |

| Setting      | Description                                                                                     |
|--------------|-------------------------------------------------------------------------------------------------|
| Expire After | enter the expiration period—the number of days your network tries to resend unreceived messages |
| Reply Type   | select the default type of replies<br>you want to send—Video<br>Message or Multimedia           |
| Size Limit   | set the maximum allowable size of an incoming message                                           |
| Server Info  | display the selected MMS<br>Server                                                              |

## **Email Msg Setup Options**

| Setting        | Description                                                                                                 |
|----------------|----------------------------------------------------------------------------------------------------|
| ISP Settings   | select a GPRS or CSD Email connection, and change connection settings                                       |
| Email Provider | select the provider name                                                                                    |
|                | This changes <b>Protocol</b> , <b>Host</b> and <b>Port</b> settings (below) for sending and receiving Email |
| Protocol       | select POP3 (stores Email on<br>your handset) or IMAP (stores<br>Email on the server)                       |
| User ID        | your login User ID to send and receive Email                                                                |
| Password       | your login Password to send and receive Email                                                               |

| Setting        | Description                                                                                             |
|----------------|----------------------------------------------------------------------------------------------------|
| Sending Host   | IP or DNS server address for<br>sending Email (such as<br>mail.test.com)                                |
| Sending Port   | port number for the sending host                                                                        |
| Receiving Host | IP or DNS server address for receiving Email (such as pop.test.com)                                     |
| Receiving Port | port number for the receiving host                                                                      |
| Return Address | the address where replies to<br>your messages are sent (usually<br>your Email address)                  |
| Name           | name to appear on messages from you (such as <b>Bob</b> )                                               |
| Cleanup        | the period of time that your<br>handset waits before it deletes a<br>message                            |
| Save On Server | keeps copies of messages on<br>the server (use a PC or other<br>client to delete them on the<br>server) |
| Email Notify   | select whether your phone<br>notifies you when you receive<br>Email                                     |
|                | This has no effect if you set<br>Check New Msgs to No.                                                  |

| Setting                              | Description                                                                                                    |
|--------------------------------------|----------------------------------------------------------------------------------------------------|
| Check New Msgs                       | select how often your handset checks for Email                                                                                 |
|                                      | If you select No, you can only check for email using Send/ Receive Mail (see page 79) or by opening your Email Messages inbox. |
| Hide Fields                          | select message information that should not appear when you create an email message                                             |
| Auto Signature                       | enter text to attach to the end of all of your messages                                                                        |
| Unread Only<br>(IMAP setting)        | choose to receive only unread messages                                                                                         |
| Receive Date Range<br>(IMAP setting) | choose to receive only<br>messages that arrived on<br>specified days                                                           |
| Attachments<br>(IMAP setting)        | select the attachment types you can receive                                                                                    |
| Size Restriction                     | set a size limit for Email messages                                                                                            |
|                                      | Messages larger than the limit remain on the server. IMAP downloads all message headers.                                       |

#### **Brwsr Msg Setup Options**

These are the settings for the Browser messages sent by 3:

| Setting          | Description                                                                                                    |
|------------------|----------------------------------------------------------------------------------------------------|
| Expire After     | enter the expiration period—the<br>number of days your network<br>tries to resend unreceived<br>messages                                   |
| Cleanup          | the period of time that your<br>handset waits before it deletes a<br>message                                                               |
| Msg Notification | select whether your phone<br>notifies you when you receive<br>high priority and medium priority<br>browser messages.                       |
| Service          | select whether you want to<br>receive all browser messages,<br>only browser messages from<br>one service centre, or no<br>browser messages |

#### Info Srvc Setup Options

These are the settings for the Information Services messages sent by  ${\bf 3}$ :

| Setting         | Description                                      |
|-----------------|--------------------------------------------------|
| Service         | turn cell broadcasts on or off                   |
| Active Channels | edit the list of channels that send you messages |

| Setting   | Description                                                                                            |
|-----------|----------------------------------------------------------------------------------------------------|
| Languages | change the languages in which you accept messages                                                      |
|           | <b>Note:</b> You cannot change <b>Langl</b> . It is the language set in the <b>Initial Setup</b> menu. |
| Cleanup   | the period of time that your<br>handset waits before it deletes a<br>message                           |

#### Creating and Sending Messages

**Note:** Your message inbox must be set up before you can send and receive messages. See page 69.

You can send a text message to one or more recipients. You can manually enter each recipient's phone number or email address, or select numbers/addresses from the contacts or recent call lists. You can also send a message to a Mailing List containing multiple addresses (see page 84 to create a Mailing List).

There are four different types of messages: **Text Message**, **Email**, **Video Message**, and **Multimedia**. For a description of the items in each message type, see page 77.

Shortcut: While dialling (with digits visible in the display), you can press > Send Message to create a text message addressed to the number entered.

| Find the Feature | > Messages       |
|------------------|------------------|
|                  | > Create Message |

| Pr | ess              | То                                                                                                    |
|----|------------------|----------------------------------------------------------------------------------------------------|
| 1  | <b>o</b>         | scroll to New Text Message,<br>New Email, New Videe Message, or<br>New Multimedia                           |
| 2  | SELECT ( )       | select the type of message you want to send                                                                 |
| 3  | keypad keys      | complete the message contents (see the table after this procedure)                                          |
| 4  | DONE (CO)        | finish the message                                                                                          |
|    |                  | Your handset displays<br>Send Message Now?                                                                  |
| 5  | YES ( <u>.</u> ) | send the message                                                                                            |
|    | or               |                                                                                                    |
|    | NO ( <u> </u>    | choose to <b>Send Later</b> , <b>Save to Drafts</b> , or <b>Discard Message</b>                             |
|    |                  | <b>Send Later</b> stores the message in your <b>Outbox</b> , to send at a later time.                       |
|    |                  | Save to Drafts stores the message in your Drafts folder, where you can edit it and send it at a later time. |

#### **Message Contents**

Note: You cannot send Email messages to phone numbers.

| Item                       | Description                                                                                                    |
|----------------------------|----------------------------------------------------------------------------------------------------|
| (all message types)        | one or more phone numbers or email addresses where you want to send the message                                                                                                   |
|                            | <b>Tip:</b> Remember to press and hold ⋈ to add a space between numbers that you enter manually.                                                                                  |
|                            | You can press <b>BROWSE</b> ( ) to select one or more phone numbers or email addresses from the contacts or recent calls lists                                                    |
| (not for Text<br>Messages) | phone numbers or email<br>addresses where you want to<br>send a carbon copy of the<br>message                                                                                     |
| (not for Text<br>Messages) | phone numbers or email<br>addresses where you want to<br>send a blind carbon copy of the<br>message (nobody can see their<br>address, and they cannot see<br>the other addresses) |

| Item                                           | Description                                                                            |
|------------------------------------------------|----------------------------------------------------------------------------------------|
| (all message types)                            | the text message you enter (to<br>enter text, see page 31) or<br>Multimedia you select |
|                                                | To insert a picture or other object in Text, Email or Video messages, press:           |
|                                                | > <b>Insert</b> > object type<br>> object                                              |
| Subject<br>(not for Text<br>Messages)          | the subject line of the message                                                        |
| Priority<br>(not for<br>Text Messages)         | the message priority                                                                   |
| Receipt<br>(not for Text or Email<br>Messages) | indicate if you want to receive a <b>Delivery Report</b> when the message arrives.     |

# Viewing Message Status

Text messages that you send are stored in the outbox. To view the contents of your outbox:

#### 

Messages are sorted from newest to oldest. The following icons indicate message status:

≫ sending in progress x sending failed

☑ delivered

#### Receiving Messages

**Note:** You must set up the text message inbox before you can receive text messages. See page 69.

When your text message inbox is full, you must delete old messages before you can open new ones.

Your handset checks for new Email messages periodically, or whenever you select

> Messages > Send/Receive Mail or else

> Messages > Email Msgs

to **Defer** (see page 70)

When you receive a new text message, your handset displays **New Message** □ and gives an alert. If reminders are turned on, your handset sends a reminder every five minutes until you close the new message notification, read the message, or turn off your handset (see page 100). From the new message notification:

| Press       | То                                                                                              |
|-------------|-------------------------------------------------------------------------------------------------|
| READ ( )    | open the message (or your text<br>message inbox if there are<br>multiple messages)              |
| or          |                                                                                                 |
| DETAILS (C) | open message details (or a list<br>of messages if there are more<br>than one)                   |
|             | When you are viewing message details, press <b>DOWNLD</b> ( ) to download and read the message. |

**Note: DETAILS** appears for MMS messages if **Download** is set

Messages and Email - 79

# Reading, Locking, or Deleting Messages

Messages in the inbox are sorted from newest to oldest. The following indicators show message status:

| unread                            | ≏ read                          |
|-----------------------------------|---------------------------------|
| ☐ unread with attachment          | nead with attachment            |
| □ unread and urgent               | ■ read and locked               |
| unread and urgent with attachment | nead and locked with attachment |

**Note:** The files that you download or receive as attachments might have a lock that keeps you from forwarding them.

The oldest messages are deleted automatically as specified by the inbox **Cleanup** setting. If you want to save a message, you should lock it to prevent it from being deleted during cleanup.

| Fi | nd the Feature | > Messages > Message Inbox                               |
|----|----------------|----------------------------------------------------------|
| 1  | Press          | To scroll to the message                                 |
| 2  | READ (C)       | open the message                                         |
| 3  | SAVE (C)       | close the message                                        |
|    | or             |                                                          |
|    | DELETE (       | delete the message                                       |
|    | or             |                                                          |
|    |                | open the <b>Message Menu</b> to perform other procedures |

While reading a message, press 🖅 for these options:

| Option             | Description                                                                                                    |
|--------------------|----------------------------------------------------------------------------------------------------|
| Voice Call Back    | Make a voice call to the number in the message header or embedded in the message.                                               |
| Video Call Back    | Make a video call to the number in the message header or embedded in the message.                                               |
| Preview Video Call | Preview your phone's camera image before making a video call to the selected number.                                            |
| Go To              | Launch the micro-browser and go to a Web address (URL) embedded in the message.                                                 |
| Reply              | Open a new text message, with the sender's <b>Reply To</b> number or email address in the <b>To</b> field.                      |
| Forward            | Open a copy of the text message, with an empty To field.                                                                        |
| Lock/Unlock        | Lock or unlock the message.                                                                                                    |
| Store              | Display a list of items that can be stored, including the sender's number or email address, and a selected image or sound file. |
| Delete             | Delete the message.                                                                                                    |
| Delete All         | Delete all inbox messages.                                                                                                    |
| Delete Messages    | Choose to delete only messages that are read, unread, or delivery reports.                                                      |
| Create Message     | Open a new text message.                                                                                                    |

| Option | Description                             |
|--------|-----------------------------------------|
| Setup  | Open the text message inbox setup menu. |

**Note:** To play attached sound files, press  $\bigcirc$  to select the icon, then press **PLAY** ( $\bigcirc$ ).

# Setting Up Your Contacts

You can store a list of names and phone numbers or email addresses in your handset's electronic phonebook.

To see the names in your contacts, press  $\longrightarrow$  > **Contacts** from the idle display. Scroll to a name and press  $\bigcirc$  to call the entry or **VIEW** ( $\bigcirc$ ) to view entry details as shown below.

To show the entries in a category, see page 93.

# Viewing Entry Details

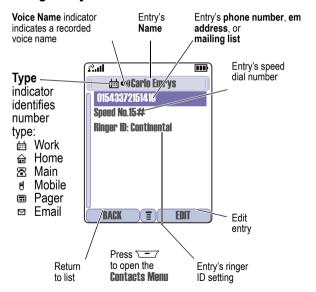

#### Notes:

- Email entries, Mailing List entries, and entries stored on the SIM card do not have Type, Voice Name, or Ringer ID information.
- If the contacts entry is a mailing list, list members are listed after the entry's name

# Creating a Contacts Entry

You can store an entry on your handset or on the SIM card.

**Note:** You can also use the following procedure to store a fixed dial entry by scrolling to and selecting **Fixed Dial**.

#### Enter Information

To create or edit a contacts entry:

| Find the Feature | <pre>&gt; Contacts</pre>             |
|------------------|--------------------------------------|
|                  | > New > Phone Number or              |
|                  | <b>Email Address or Mailing List</b> |

**Shortcut:** Enter a phone number in the idle display, then press **STORE** ( ) to create a contacts entry with the number in the **No.** field

A phone number or email address is required for a contacts entry. All other information is optional. You can enter the following information for a contacts entry:

| Contacts Item | Description                                                      |
|---------------|------------------------------------------------------------------|
| Name          | enter a name for the contacts entry (to enter text, see page 31) |
| Category      | scroll to the category that classifies the entry                 |

| Contacts Item          | Description                                                                                                    |
|------------------------|----------------------------------------------------------------------------------------------------|
| No., Email, or Members | enter the phone number or email<br>address, or select contacts<br>entries to add as members of<br>the mailing list |
| Туре                   | scroll to the type of phone<br>number (only for phone numbers<br>not stored on the SIM)                            |
| Store To               | choose to store the entry on the handset or the SIM card.                                                          |
| Voice Name             | record a voice name for the entry. See page 87.                                                                    |
| Speed No.              | <b>Note:</b> change the number you use to <i>speed dial</i> the entry.                                             |
| Ringer ID              | change the ring tone for calls from this entry                                                                     |
| Picture                | choose a picture to appear for calls from this entry                                                               |
| Call-Light ID          | change the backlight that appears for calls from this entry                                                        |
| Private                | indicate if this is a private entry<br>(to show or hide private entries,<br>see page 93)                           |
| More                   | create another entry with the same Name                                                                            |

#### Complete Contacts Entry

When you are finished entering information for a contacts entry:

| Press      | То                                              |
|------------|-------------------------------------------------|
| DONE (COD) | store the entry and return to the contacts list |

# Storing a PIN Code with a Phone Number

You can store a PIN code with the phone number for calls that require additional digits (for example, to make a calling card call, or to retrieve voicemail or answering machine messages). While entering a phone number, press and select:

| Option       | Description                                                                                                    |
|--------------|----------------------------------------------------------------------------------------------------|
| Insert Pause | Your handset dials the preceding digits, waits for the call to connect, then sends the remaining digit(s).                                          |
| Insert Wait  | Your handset dials the preceding digits, waits for the call to connect, then prompts you for confirmation before it sends the remaining digit(s).   |
| Insert 'n'   | Your handset prompts you for a number before dialling the call. The number you enter is inserted into the dialling sequence in place of the number. |

#### Notes:

 You can store a maximum of 32 digits per number for a contacts entry stored on the handset. The maximum number may vary for entries stored on the SIM card. Each character counts as one digit.  You cannot store numbers that contain a w or n character on the SIM card.

# Recording a Voice Name For a Contacts Entry

You can record a voice name for a new or existing contacts entry. A voice name lets you call the contacts entry using voice dial (see page 88).

Note: You cannot record a voice name for an entry stored on a SIM card

**Tip:** Make your voice recording in a quiet location. Hold the handset about four inches (10 centimetres) from your mouth, and speak directly into the handset in a normal tone of voice.

| Fir | nd the Feature                                                | > Contacts                                                            |
|-----|---------------------------------------------------------------|-----------------------------------------------------------------------|
| Do  | This                                                          | То                                                                    |
| 1   | Press 💿                                                       | scroll to the entry that needs a voice name                           |
| 2   | Press VIEW ( )                                                | display the entry's detailed view                                     |
| 3   | Press EDIT ( )                                                | edit the contacts entry                                               |
| 4   | Press 💿                                                       | scroll to <b>Voice Name</b>                                           |
| 5   | Press                                                         | begin the recording process                                           |
|     | RECORD ( )                                                    | The handset displays <b>Press Record then say name</b> .              |
| 6   | Press                                                         | record the voice name                                                 |
|     | RECORD ( ) and<br>say the entry's<br>name (in two<br>seconds) | The handset displays <b>Press</b><br><b>Record then REPEAT name</b> . |

| Do | Ihis                           | 10                                                        |
|----|--------------------------------|-----------------------------------------------------------|
| 7  | Press                          | confirm the voice name                                    |
|    | RECORD ( ) and repeat the name | The handset displays <b>Trained</b> : <b>Voice Name</b> . |
| 8  | Press DONE ( )                 | store the voice name                                      |

## Dialling a Contacts Entry

Use one of the following procedures to call a number (or send a text message to an email address) stored in your contacts. To use speed dial or 1-touch dial, see pages 65 and 65.

#### **Contacts List**

| Fii | nd the Feature    | > Contacts                                             |
|-----|-------------------|--------------------------------------------------------|
| Pr  | ess               | То                                                     |
| 1   | keypad key letter | jump to entries that begin with that letter (optional) |
| 2   | 0                 | scroll to the entry                                    |
| 3   | [6]               | make the call                                          |

#### Voice Dial

| Fir     | nd the Feature        | > Tools > Voice Dial                                                    |
|---------|-----------------------|-------------------------------------------------------------------------|
| Do<br>1 | This Press SELECT ( ) | To activate the voice dial mechanism The handset displays Say Name Now. |

| Do | This                                            | То                                |
|----|-------------------------------------------------|-----------------------------------|
| 2  | Say the pre-<br>recorded contacts<br>entry name | to select the entry to be dialled |

#### Video Dial

| Find the Feature |                          | <pre>&gt; Contacts</pre>                                        |
|------------------|--------------------------|-----------------------------------------------------------------|
| Pro<br>1         | ess<br>keypad key letter | To<br>jump to entries that begin with<br>that letter (optional) |
| 2                | <u></u>                  | scroll to the entry                                             |
| 3                | ▽── > Video Call         | make the call                                                   |

## Editing a Contacts Entry

You can also use the following procedure to edit a fixed dial entry by selecting > Settings > Dialling Services > Fixed Dial.

| Find the Feature | > Contacts                                    |
|------------------|-----------------------------------------------|
| Press<br>1       | To<br>scroll to the entry you want to<br>edit |
| 2 VIEW ()        | display the entry's detailed view             |
| 3 EDIT ()        | edit the contacts entry                       |

Edit the entry information described on page 84.

**Tip:** Press To open the **Contacts Menu** to perform various operations on the selected entry.

#### Deleting a Contacts Entry

To delete an entry:

| Fir      | nd the Feature   | - > Contacts                                    |
|----------|------------------|-------------------------------------------------|
| Pro<br>1 | ess              | To<br>scroll to the entry you want to<br>delete |
| 2        | \ <del>-</del>   | open the <b>Contacts Menu</b>                   |
| 3        | 0                | scroll to <b>Delete</b>                         |
| 4        | SELECT (C:)      | select Delete                                   |
| 5        | YES ( <u>.</u> ) | confirm the deletion                            |

# **Using Contacts Categories**

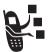

Contacts categories let you use special ring tones and backlight colours for contacts entries you classify as "Business," "Personal," "General," or other categories. Your phone and your UICC or SIM card both store each category you create.

## Create or Edit a Category

| Find | the Feature | > Contacts > Categories                                                                      |
|------|-------------|----------------------------------------------------------------------------------------------|
| Pres | ss<br>ⓒ     | To<br>scroll to a category to edit<br>(select any category if you are<br>creating a new one) |
| 2    |             | open the Categories menu                                                                     |
| 3    | 0           | scroll to <b>New</b> or <b>Edit</b>                                                          |

| Pr | ess            | То                                                              |
|----|----------------|-----------------------------------------------------------------|
| 4  | SELECT (C:)    | select <b>New</b> or <b>Edit</b>                                |
| 5  | CHANGE (C:)    | select the category Name                                        |
| 6  | keypad keys    | enter the category name (to enter text, see page 31)            |
| 7  | OK ( <u></u> ) | store the category name                                         |
| 8  | CHANGE (C:)    | open the member list                                            |
| 9  | 0              | scroll to a contacts entry you want to add or remove            |
|    |                | <b>Note:</b> You cannot add entries stored on a SIM card.       |
| 10 | ADD (C:)       | add an unchecked entry                                          |
|    | or             |                                                                 |
|    | REMOVE (       | remove a checked entry                                          |
| 11 | DONE (CO)      | close the member list                                           |
| 12 | CHANGE ( )     | select the category Ringer ID                                   |
| 13 | 0              | scroll to the ringer ID to use for calls from category entries  |
| 14 | SELECT (C:)    | select the ringer ID                                            |
| 15 | CHANGE ( )     | select the category<br>Call-Light ID                            |
| 16 | <u></u>        | scroll to the backlight pattern for calls from category entries |
| 17 | SELECT (C:)    | select the backlight                                            |
| 18 | DONE (C)       | store the category and return to the contacts list              |

# Delete a Category

| Fii | nd the Feature | > Contacts  > Categories |
|-----|----------------|--------------------------|
| Pr  | ess            | То                       |
| 1   | $\odot$        | scroll to the category   |
| 2   |                | open the Categories menu |
| 3   | <u></u>        | scroll to <b>Delete</b>  |
| 4   | SELECT (C:)    | delete the category      |
| 5   | DONE (CO)      | confirm the deletion     |

# Reorder Categories

| Fir | nd the Feature | > Contacts > Categories > Reorder List  |
|-----|----------------|-----------------------------------------|
| Pr  | ess            | То                                      |
| 1   | <b>o</b>       | scroll to the category you want to move |
| 2   | GRAB (C:)      | grab the category you want to move      |
| 3   | 0              | move the category up or down the menu   |
| 4   | INSERT ( )     | insert the category in the new location |
| _   |                |                                         |

#### View Category Entries

You can select a category to show only its entries:

Find the Feature

> Contacts > the category

you want to see

# Showing or Hiding Private Entries

You can show or hide the contacts entries you mark as private. To mark an entry as private, see the **Private** item on page 85.

Find the Feature

> Settings > Security

Show Private Entries or Hide Private Entries

You can also press > **Setup** in the contacts to change this setting.

You must enter your private entry code to show private entries. To change your private entry security code:

Find the Feature

> Settings > Security

> New Passwords

> Private Entries Code

# Sorting the Contacts List

You sort your contacts list by speed dial number (the standard), name, voice name, or email address.

**Tip:** The voice name sort is identical to the name sort, except that the entries with voice name tags appear first.

Find the Feature

> Contacts

> Setup > Sort By

| Pr | ess         | То                           |
|----|-------------|------------------------------|
| 1  | $\odot$     | scroll to the order you want |
| 2  | SELECT (C:) | select the order you want    |

If you select **Speed No., Voice Name**, or **Email**, the procedure is complete. If you select **Name**, you must specify whether you want to view all numbers or just the primary number for each name:

| Pr | ess          | То                                                       |
|----|--------------|----------------------------------------------------------|
| 3  | CHANGE (COD) | change view preference                                   |
| 4  | <u></u>      | scroll to <b>Primary Contacts</b> or <b>All Contacts</b> |
| 5  | SELECT (COD) | select the view preference                               |
| 6  | DONE (CO)    | set the view preference                                  |

To set an entry's primary phone number, see the following procedure.

**Tip:** When the contacts list displays primary numbers only, you can scroll to a name and press O left or right to view other numbers associated with the name.

# Setting the Primary Number for a Contacts Entry

When you enter multiple phone numbers for the same name, you can set one as the primary number.

**Note:** You cannot set a primary number for entries stored on a SIM card.

| Pr | ess         | То                                                         |
|----|-------------|------------------------------------------------------------|
| 1  | <u></u>     | scroll to the entry                                        |
| 2  |             | open the <b>Contacts Menu</b>                              |
| 3  | 0           | scroll to <b>Set Primary</b>                               |
| 4  | SELECT (C:) | select <b>Set Primary</b>                                  |
| 5  | <u></u>     | scroll to the number you want to set as the primary number |
| 6  | SELECT (C:) | set the primary number                                     |
|    |             |                                                            |

Depending on how the contacts list is sorted, the primary number is listed first, or is the only number that appears for a contacts entry. See page 93.

# **Copying Contacts Entries**

You can copy entries from one position to another, such as from positions in your handset memory to positions in your SIM card memory.

**Note:** These procedures do not delete the original entries.

## Copy a Single Entry

| Find the Feature | > Contacts                    |
|------------------|-------------------------------|
| Press            | То                            |
| 1 💿              | scroll to the entry           |
| 2 🖃              | open the <b>Contacts Menu</b> |
| 3 💿              | scroll to <b>Copy Entry</b>   |

| Pr | ess             | To                                                         |
|----|-----------------|------------------------------------------------------------|
| 4  | SELECT (COD)    | select Copy Entry                                          |
|    |                 | The handset displays the next available speed dial number. |
| 5  | keypad keys     | edit the speed dial number                                 |
| 6  | OK ( <u>·</u> ) | copy the entry to the new speed dial location              |

# **Copy Multiple Entries**

| Fir | nd the Feature  | → Contacts                                                                       |
|-----|-----------------|----------------------------------------------------------------------------------|
| Pr  | ess             | То                                                                               |
| 1   |                 | open the <b>Contacts Menu</b>                                                    |
| 2   | 0               | scroll to <b>Copy Entries</b>                                                    |
| 3   | SELECT (C:)     | select Copy Entries                                                              |
| 4   | 0               | scroll to <b>From (start)</b>                                                    |
| 5   | CHANGE ( )      | select From (start)                                                              |
| 6   | keypad keys     | enter the low speed dial number<br>for the range of entries you want<br>to copy  |
| 7   | OK ( <u></u> )  | store the number                                                                 |
| 8   | 0               | scroll to <b>From (end)</b>                                                      |
| 9   | CHANGE ( )      | select From (end)                                                                |
| 10  | keypad keys     | enter the high speed dial<br>number for the range of entries<br>you want to copy |
| 11  | OK ( <u>.</u> ) | store the number                                                                 |

| Press             | То                                                                         |
|-------------------|----------------------------------------------------------------------------|
| 12 💿              | scroll to <b>To (start)</b>                                                |
| 13 CHANGE ( )     | select To (start)                                                          |
| 14 keypad keys    | <b>Note:</b> enter the low speed dial number for the entries' new location |
| 15 OK ( <u></u> ) | store the number                                                           |
| 16 DONE ()        | copy the entries                                                           |

## **Checking Contacts Capacity**

You can check contacts capacity to see how much space is left for storing contacts entries on your handset and on the SIM card.

| Find the Feature | > Contacts                                                                                            |
|------------------|----------------------------------------------------------------------------------------------------|
| Press            | То                                                                                                    |
| 1 🗁              | open the <b>Contacts Menu</b>                                                                         |
| 2 💿              | scroll to <b>Phone Capacity</b> or <b>SIM Capacity</b>                                                |
| 3 SELECT (C:)    | select Phone Capacity or SIM Capacity                                                                 |
|                  | Your handset displays the handset memory meter, or the number of SIM card contacts entries available. |

#### Setting 1-Touch Dial Preference

You can set 1-touch dial to call the entries in your handset memory contacts or the SIM card contacts.

| Press |             | То                          |
|-------|-------------|-----------------------------|
| 1     | 0           | scroll to 1-Touch Dial      |
| 2     | CHANGE (    | select 1-Touch Dial         |
| 3     | <u></u>     | scroll to the list you want |
| 4     | SELECT (C:) | select the list             |

# Sending an Entry

You can send pictures, sounds, bookmarks, events, and contacts to a connected computer. See page 132.

# **Synchronising Your Contacts**

You can synchronise your contacts entries with an Internet server using a wireless connection. See page 131. This synchronises the Category, Ringer ID, Icon ID, and Mailing List information for each contacts entry

# Personalising Your Handset

## Personalising a Ring Style

You can change the alerts that notify you of the following events: incoming calls, text messages, voicemail messages, data calls, alarms, and reminders. Any changes you make are saved to the current ring style.

Find the Feature > Ring Styles > A/ert Detail

Alert represents the current ring style.

| Pr | ess To       |                              |
|----|--------------|------------------------------|
| 1  | $\odot$      | scroll to the event          |
| 2  | CHANGE (COD) | select the event             |
| 3  | <u></u>      | scroll to the event you want |
| 4  | SELECT (COD) | select the alert             |

**Note:** Some ring tones vibrate automatically. If you use one of these tones, your phone vibrates even when it is not set to **Vibrate** or **VibeRing.** To turn off these vibrations, see page 101.

To turn off alerts for messages that arrive during a call, see page 54.

# **Activating Ringer IDs**

When ringer IDs are turned on, your handset uses distinctive ringer alerts to notify you of incoming calls or messages from specific entries stored in your contacts or specific categories of entries in your contacts.

# Find the Feature > Ring Styles > A/ert Detail > Ringer IDs

Alert represents the current ring style.

| Press       | То                                |
|-------------|-----------------------------------|
| 1 💿         | scroll to <b>On</b> or <b>Off</b> |
| 2 SELECT () | select the option                 |

## Setting Ringer or Keypad Volume

Find the Feature > Ring Styles > A/ert Detail

Alert represents the current ring style.

| Pr | ess             | То                                                |
|----|-----------------|---------------------------------------------------|
| 1  | $\odot$         | scroll to <b>Ring Volume</b> or <b>Key Volume</b> |
| 2  | o left or right | scroll to the desired volume                      |
| 3  | OK ( <u></u> )  | confirm the new volume                            |
|    |                 |                                                   |

# **Setting Reminders**

Reminders are alerts that ring or vibrate to notify you about a voicemail or text message you have received, or a calendar event you have scheduled.

#### Turning Reminders On or Off

Alert represents the current ring style.

| Press   | То                                                                                                    |
|---------|----------------------------------------------------------------------------------------------------|
| 1 💿     | scroll to <b>Beep</b> or <b>Vibrate</b> to set the reminder alert type, or <b>Off</b> to turn off all reminders |
| 2 OK () | select the reminder alert                                                                                       |

## **Activating Haptic Vibrations**

Some ring tones and games include vibrations. You can turn these vibrations on or off for your phone.

Find the Feature Settings > Initial Setup > Vibe Sync > On or Off

If you turn on **Vibe Sync**, your phone vibrates for some ring tones and games even when the ring style is not set to **Vibrate** or **VibeERing**.

# Creating and Editing Alert Tones

You can create and store custom alert tones on your handset. The tones appear in the list of available alerts.

#### Creating a Tone

| Press |                | 10                                                   |
|-------|----------------|------------------------------------------------------|
| 1     | CHANGE ( )     | select <b>Notes</b>                                  |
| 2     | 0              | enter notes for the tone (see the following section) |
|       | or             | are remarking excessivy                              |
|       | keypad keys    |                                                      |
| 3     | OK ( <u></u> ) | store the notes                                      |
| 4     | CHANGE (COD)   | select Name                                          |
| 5     | keypad keys    | enter the name for the tone                          |
| 6     | OK ( <u></u> ) | store the name                                       |
| 7     | DONE (COD)     | store the tone                                       |

#### **Entering Notes**

Press oup or down to select a note in octaves 0-8. **Basic notes:** c d e f g a b **Sharp Notes:** #c #d #f #g #a

You can also enter note details and rests. For example, \*2#y0r plays a second-octave G sharp whole note followed by a rest. Press number keys repeatedly to cycle through the options in the following table.

#### **Note Table**

| Key | Display | Description                                              |
|-----|---------|----------------------------------------------------------|
| F   | 1       | 1/2 note, as in * <b>4c1</b>                             |
|     |         | dotted note, as in *4c. which is 1 and 1/2 counts        |
|     | :       | double dotted note, as in *1a: which is 1 and 3/4 counts |
|     | ;       | 2/3 length note, as in *1a; which is 2/3 of a count      |

| Key              | Display           | Description                                                                |
|------------------|-------------------|----------------------------------------------------------------------------|
| 2***             | a                 | A note                                                                     |
|                  | b                 | B note                                                                     |
|                  | C                 | C note                                                                     |
|                  | 2                 | 1/2 note, as in * <b>4c2</b>                                               |
| 3"               | d                 | D note                                                                     |
|                  | 0                 | E note                                                                     |
|                  | f                 | F note                                                                     |
|                  | 3                 | 1/8 note, as in *4c3                                                       |
| -4               | g                 | G note                                                                     |
|                  | 4                 | 1/16 note, as in *1c4                                                      |
| Ŝ <sup>m</sup> . | 5                 | 1/32 note, as in *4c5                                                      |
| 6-               | 6                 | sets octave six, as in *6                                                  |
| ==7              | r                 | inserts a rest (you can add length modifiers, such as r1)                  |
|                  | 7                 | sets octave seven, as in *7                                                |
| 8***             | 8                 | sets octave eight, as in *8                                                |
| 0.               | 0                 | whole note, as in *4c0                                                     |
|                  | *                 | sets an octave when followed by 0-8, as in *4c for a C note in octave four |
|                  | #                 | sharp note, as in *4#c                                                     |
|                  | 3                 | flat note, as in *46d                                                      |
| *                | move cursor left  |                                                                            |
| #                | move cursor right |                                                                            |

#### Example

To create a simple tone, you can enter notes by pressing  $\bigcirc$  up and down, and enter rests by pressing  $\bigcirc$ . For example:

| Pr | ess        | То                                                                                                    | Display        |
|----|------------|----------------------------------------------------------------------------------------------------|----------------|
| 1  | <u></u>    | scroll up to *4c, then wait for the highlight to disappear                                               | *4c            |
| 2  | 0          | scroll up to *4d                                                                                         | *4c2*4d        |
|    |            | The handset adds a 2 after each note, to indicate it is a half note. To change the length, see page 102. |                |
| 3  | 0          | scroll up to *4e                                                                                         | *4c2*4d2*4e    |
| 4  | 7007       | enter a rest                                                                                             | *4c2*4d2*4e2r  |
| 5  | <u></u>    | scroll down to *4c                                                                                       | *4c*4d*4er2*4c |
| 6  | > Play All | play the tone                                                                                            |                |

#### Editing a Tone

You cannot edit the standard alert tones included with your handset. To edit a custom tone that you created:

| Find the Feature | → > Ring Styles > My Tones |
|------------------|----------------------------|
| Press            | То                         |
| 1 💿              | scroll to the tone         |
| 2 EDIT ()        | open the tone details      |
|                  |                            |

| Press |                | То                                    |
|-------|----------------|---------------------------------------|
| 3     | $\odot$        | scroll to <b>Name</b> or <b>Notes</b> |
| 4     | CHANGE (COD)   | select the details to edit            |
| 5     | <u></u>        | enter new text or notes               |
|       | or             |                                       |
|       | keypad keys    |                                       |
| 6     | OK ( <u></u> ) | store the details                     |

#### Deleting a Tone

You cannot delete the standard alert tones included with your handset. To delete a custom tone that you created:

| Find the Feature |                 | > Ring Styles > My Tones      |
|------------------|-----------------|-------------------------------|
| Press            |                 | То                            |
| 1                | <b>o</b>        | scroll to the tone            |
| 2                |                 | open the <b>My Tones Menu</b> |
| 3                | 0               | scroll to <b>Delete</b>       |
| 4                | SELECT (COD)    | select Delete                 |
| 5                | YES ( <u></u> ) | confirm the deletion          |

#### Downloading a Tone

You can download custom ring tones from the micro-browser application, or from a text message.

#### Send Tones

You can send ring tones to other wireless handset users.

## Personalising Display Text

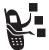

To change the greeting that appears when you turn on your handset:

Find the Feature

> Settings > Personalise > Greeting

You can set the banner graphic in the idle display to an analog clock or a status icon:

Find the Feature

> Settings > Personalise

> Banner

# Setting the Menu View

You can set your handset to display the main menu as graphic icons (the default setting) or as a text-based list.

Find the Feature

> Settings > Personalise > Main Menu > View > Icans or List

#### Personalising the Menu

You can reorder the items in your handset's main menu.

**Note:** The first nine items appear on the main menu, while the rest appear under the Extras (😚) option on the main menu. You cannot move the Extras option.

Find the Feature

> Settings > Personalise > Main Menu > Reorder

Press

Tο

1

scroll to the menu item you want to move

| Press |            | То                                  |
|-------|------------|-------------------------------------|
| 2     | GRAB (C·)  | grab the menu item you want to move |
| 3     | 0          | move the item up or down the menu   |
| 4     | INSERT ( ) | insert the item in the new location |

# Personalising Soft Keys

You can assign new main menu items to the soft keys (left \_\_\_\_\_ and right on and on in the idle display.

| Find the Feature |              | > Settings > Personalise > Home Keys                                                                                                    |
|------------------|--------------|----------------------------------------------------------------------------------------------------|
| Press            |              | То                                                                                                    |
| 1                | <b>(</b>     | scroll to the keypress you want<br>to assign (Scroll Up, Scroll Down,<br>Scroll Left, Scroll Right,<br>Left Soft Key, or Right Soft Key) |
| 2                | CHANGE (COD) | select the icon or soft key                                                                                                    |
| 3                | 0            | scroll to a menu feature                                                                                                    |
| 4                | SELECT (COD) | confirm the menu feature                                                                                                    |

# Setting the Menu Language

You can set the language in which menu features and options are displayed.

| Find the Feature | > Settings > Initial Setup |
|------------------|----------------------------|
|                  | > Lannuane                 |

## Setting Menu Scroll Behaviour

You set the highlight bar to stop or wrap around when you reach the top or bottom of a menu list.

Find the Feature Settings > Initial Setup > Scroll

## Setting Menu Animation

Menu animation provides smooth scrolling of the highlight bar and menu items as you scroll through a menu list. Turn off menu animation to extend battery life.

Find the Feature Settings > Initial Setup > Animation

## Resetting All Options

Reset all options back to their original factory settings, except for the unlock code, security code, and lifetime timer.

Find the Feature Settings > Initial Setup > Master Reset

# Clearing All Stored Information

Reset all options back to their original factory settings, except for the unlock code, security code, and lifetime timer, erase all downloaded pictures, animations, and sound files, and clear all user settings and entries except for information stored on the SIM card.

**Caution:** Master clear *erases all user-downloaded content and user-entered information* stored in your handset's memory, including contacts and calendar entries. Once you erase the

information, it cannot be recovered. Master clear does not delete any information stored on the SIM card.

# **Creating and Using Shortcuts**

Shortcuts let you quickly access your favourite menu features. Your handset is pre-programmed with several shortcuts, but you can add more.

#### Standard Shortcuts

The following shortcuts are pre-programmed in your handset. You cannot edit or delete them.

| Press          | То                                               |
|----------------|--------------------------------------------------|
| *              | lock/unlock your keypad                          |
| <del>-</del> # | display your phone number                        |
| 6)             | go to the dialled calls list                     |
|                | See page 61.                                     |
| (6)            | exit the menu system, return to the idle display |

### **Adding Shortcuts**

**Tip:** You can create a keypad shortcut to a menu item.

| Do | This                                            | То                      |
|----|-------------------------------------------------|-------------------------|
| 1  | Press —                                         | enter the menu system   |
| 2  | Scroll to the item you want to add to Shortcuts | highlight the menu item |

| Do This |                | То                                                                                                    |
|---------|----------------|----------------------------------------------------------------------------------------------------|
| 3       | Press and hold | open the shortcut editor                                                                                                 |
|         |                | The handset displays: <b>Assign Shortcut for:</b> <i>Item</i> ?  where <i>Item</i> is the name of the item you selected. |
| 4       | Press YES ( )  | view your options                                                                                                    |

### **Shortcut Options**

| Option Description                          |  |
|---------------------------------------------|--|
| Name this name appears in the shortcut list |  |
| Key the key you press to use the shortcut   |  |

## **Using Keypad Shortcuts**

| Press |                         | То                                              |
|-------|-------------------------|-------------------------------------------------|
| 1     |                         | open the menu                                   |
| 2     | the shortcut key number | go to the menu item, or perform the menu action |

## Selecting Shortcuts from the List

Find the Feature > Tools > Shortcuts > Shortcut Name

### Edit or Delete a Shortcut

The shortcut list is sorted by key. If you change a shortcut's key, you change its place in the list.

| Find the Feature | > Tools > Shortcuts<br>> Shortcut Name |
|------------------|----------------------------------------|
| Press            | То                                     |
| 1 💿              | scroll to the shortcut                 |
| 2 =              | open the <b>Shortcut Menu</b> below    |

### **Shortcut Menu**

| Option       | Description                     |
|--------------|---------------------------------|
| Edit         | Edit the shortcut.              |
| Reorder List | Change the shortcut list order. |
| Delete       | Delete the shortcut.            |
| Delete All   | Delete all shortcuts.           |

# **Getting More Out of Your Handset**

# Making a Conference Call

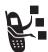

Link an active call and a call on hold together so that all parties can speak to each other.

| Pr | ess              | То                                                                                    |
|----|------------------|---------------------------------------------------------------------------------------|
| 1  | keypad keys      | dial the first person's number                                                        |
| 2  | [10]             | call the number                                                                       |
| 3  | HOLD (COLD)      | put the first call on hold                                                            |
|    | (if available)   | Your handset displays a 💥                                                             |
|    | or               | (flashing handset) indicator next to the call on hold.                                |
|    | <b>&gt; Hold</b> | to the can on hold.                                                                   |
| 4  | keypad keys      | dial the next person's number                                                         |
| 5  | [0]              | call the number                                                                       |
|    |                  | Your handset displays a <b>t</b> (active call) indicator next to the new active call. |
| 6  | LINK (COD)       | connect the two calls                                                                 |
| 7  | (0)              | end the entire call                                                                   |
|    |                  |                                                                                       |

**Tip:** Repeat steps 3-6 to add additional parties to the conference call.

## Diverting a Call

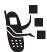

Call diverting sends your handset's incoming voice, and/or data calls directly to another phone number.

### Set Up or Cancel Call Diverting

The call diverting options for voice or data calls are:

All Calls diverts all calls

If Unavailable diverts calls if your handset is

unavailable

**Detailed** uses different diverting numbers if you

are out of range, unable to answer, or

busy (voice calls only)

Off does not divert calls

| Find the Feature |              | > Settings > Call Divert                                        |
|------------------|--------------|-----------------------------------------------------------------|
| Press<br>1       |              | To scroll to the type of calls you want to divert               |
|                  |              | (Cancel All cancels all call diverting and ends the procedure.) |
| 2                | SELECT (C)   | open the call divert details for that call type                 |
| 3                | <u></u>      | scroll to <b>Divert</b>                                         |
| 4                | CHANGE (COD) | change the <b>Divert</b> option                                 |
| 5                | 0            | scroll to the call divert option you want                       |

| Press |               | То                                                                         |
|-------|---------------|----------------------------------------------------------------------------|
| 6     | SELECT (COD)  | store the option                                                           |
| 7     | <u></u>       | scroll to To (same for If Busy,<br>If No Answer, or If Unreachable)        |
| 8     | CHANGE ( )    | change the phone number                                                    |
| 9     | keypad keys   | enter the diverting phone number                                           |
|       | or            |                                                                            |
|       | BROWSE ( )    | browse through your contacts or other lists for the diverting phone number |
| 10    | OK ( <u> </u> | store the diverting phone number                                           |

**Note:** Repeat this procedure to enter diverting information for other call types.

### Check Call Diverting Status

Your network may store call diverting status for you. To confirm the network call diverting settings:

| Find the Feature | > Settings > Call Divert |
|------------------|--------------------------|
|                  | > Divert Status          |
|                  | > type of call           |

# Barring a Call

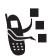

Call barring lets you restrict outgoing or incoming calls. You can restrict all calls, calls to international numbers, or calls while roaming.

| Fii | nd the Feature | > Settings > Security > Call Barring |
|-----|----------------|--------------------------------------|
| Pr  | ess            | То                                   |
| 1   | <b>o</b>       | scroll to Outgoing or Incoming calls |
| 2   | CHANGE ( )     | select the option                    |
| 3   | 0              | scroll to a restriction setting      |
| 4   | SELECT (C:)    | select the restriction setting       |
| 5   | keypad keys    | enter your call barring password     |
| 6   | OK ( <u></u> ) | submit your password                 |

### **Using Fixed Dial**

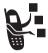

When you turn on fixed dialling, users can only call numbers stored in the fixed dial list. Use this feature to limit outgoing calls to a predefined list of numbers, country codes, area codes, or other prefixes.

Fixed dial list entries can be any length. If there is a fixed dial entry for the digits 555, users can call any number that starts with 555.

### **Turning Fixed Dial On or Off**

Find the Feature Settings > Security > Fixed Dial

### Using the Fixed Dial List

You must turn on fixed dialling to open the fixed dial list (see above).

You must enter your SIM PIN2 code to edit fixed dial entries:

Find the Feature Settings > Dialling Services > Fixed Dial

You create and edit fixed dial entries just like contacts entries. Fixed dial list entries are stored on your SIM card and do not have Type, Voice Name, or Ringer ID fields.

# Service Dialling

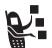

You can dial pre-programmed numbers stored on your SIM card, such as taxi companies, restaurants, and hospitals.

Find the Feature > Settings > Dialling Services > Service Dial

### **Quick Dialling**

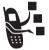

You can dial pre-programmed numbers stored on your handset. Your handset may come programmed with one or more quick dial numbers, such as the customer service number.

To open and dial numbers on the quick dial list.

Find the Feature > Settings > Dialling Services > Oulck Dial

To edit the quick dial list:

Find the Feature > Settings > Personalise > Ouick Dial

# **Using DTMF Tones**

You can send numbers to the network as *dual tone multi-frequency* (DTMF) tones during a call. Use DTMF tones to communicate with automated systems that require you to submit a PIN code or credit card number.

### Activate DTMF Tones

You can set DTMF tones to be Long, Short, or Off:

Find the Feature > Settings > Initial Setup

#### Send DTMF Tones

During a call, highlight a number in the contacts or recent call lists, then:

**Do This**Press > Send Tones

send a number to the network as DTMF tones

# Monitoring Handset Use

## Viewing and Resetting Call Timers

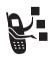

Network connection time is the elapsed time from the moment you connect to the network to the moment you end the call by pressing . This time includes busy signals and ringing.

The amount of network connection time you track on your resettable timer may not equal the amount of time for which you are billed by 3. For billing information, please contact 3 directly.

To view a call timer:

Select one of the following options:

Last Call Time spent on the last call dialled or

received. You cannot reset this timer.

Dialled Calls Total time spent on dialled calls since the

last time you reset this timer.

**Received Calls** Total time spent on calls received since

the last time you reset this timer.

All Calls Total time spent on dialled and received

calls since the last time you reset this

timer.

**Lifetime** Total time spent on all calls on this

handset. You cannot reset this timer.

To reset the call timer, press **RESET** ( ) while viewing it.

### Using Timers During a Call

You can set a timer to beep at selected intervals during a call, and display different types of information during a call.

Find the Feature Settings > In-Call Setup > In-Call Timer

Select one of the following options:

Time Display the approximate elapsed time for

the current call.

**Cost** Display the cost of the current call (if you

subscribe to a call cost option or advice of

charge).

**Time** Display the approximate elapsed time for

the current call.

**Total Cost** Display the cost of all calls since the last

time you reset the timer (if you subscribe to a call cost option or advice of charge).

Credit Available Display how much credit you have left (if

you subscribe to a call cost option or

advice of charge).

Off No in-call timer display.

# Viewing and Resetting Cost Trackers

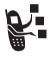

To view a cost tracker:

| Fir | d the Feature | > Recent Calls > Call Cost                     |
|-----|---------------|------------------------------------------------|
|     | ess<br>ⓒ      | To scroll to the cost tracker you want to view |
| 2   | SELECT (COD)  | view the recorded cost                         |

# Select one of the following options:

| Cost Tracker     | Description                                                                                                    |
|------------------|----------------------------------------------------------------------------------------------------|
| Credit Available | Amount of your credit remaining.                                                                                                    |
|                  | For GSM advice-of-charge, this is only available if you set a credit limit.                                                            |
|                  | <b>Note:</b> Your handset receives cost information from the advice-of-charge feature or third-party prepay software.                  |
| Expiration Date  | Date that the available credit expires (available only with a subscription to a prepay option).                                        |
| Last Deposit     | Amount of the last deposit (available only with a subscription to a prepay option).                                                    |
| Last Call        | Amount spent on the last call you dialled or received. You cannot reset this cost tracker.                                             |
| Dialled Calls    | Amount spent on calls you dialled since the last time you reset this cost tracker.                                                     |
| Received Calls   | Amount spent on calls you received since the last time you reset this cost tracker.                                                    |
| All Calls        | Amount spent on all dialled and received calls since the last time you reset this cost tracker.                                        |
|                  | You can reset this value separate from Dialled Calls and Received Calls, so Dialled Calls plus Received Calls may not equal All Calls. |

#### To reset the cost tracker:

| Press             | То                                        |
|-------------------|-------------------------------------------|
| 1 RESET ()        | reset the cost (if available)             |
| 2 OK ( <u>·</u> ) | enter your PIN2 code to confirm the reset |

## Using Hands Free Features

Your handset includes an integrated two-way speakerphone for all hands free applications. You also receive a hands-free stereo headset, and can purchase an optional Motorola Original™ Easy-Install or Pro-Install Hands-Free Kit for your car. These accessories provide alternative ways for you to use your handset without using your hands.

#### Notes:

- When a hands free car kit or headset accessory is connected to your handset, the integrated speakerphone is disabled.
- The use of wireless devices and their accessories may be prohibited or restricted in certain areas. Always obey the laws and regulations on the use of these products.

### Automatic Answer

You can set your handset to automatically answer calls after two rings (four seconds) when connected to a car kit or headset

Find the Feature > Settings > Car Settings or Headset > Auto Answer

### Ringer Setting

When you have a headset plugged in, this lets you choose whether you hear handset alerts in the **Speaker Only**, **Headset Only**, or the **Headset and Speaker**.

Find the Feature > Settings > Headset > Ringer Options

### Automatic Hands Free

You can set up your handset to automatically route calls to a car kit when it detects a connection.

| Fir | nd the Feature | > Settings > Car Settings<br>> Auto Handsfree |
|-----|----------------|-----------------------------------------------|
| Pr  | ess            | То                                            |
| 1   | <b>o</b>       | scroll to <b>On</b> or <b>Off</b>             |
| 2   | SELECT (C:)    | confirm the setting                           |

### Power-Off Delay

When your handset is connected to a car kit, you can set it to stay on for a period of time after you switch off the ignition. This prevents the handset from draining your vehicle battery, but leaves the handset on long enough that you do not have to re-enter your unlock code when making short stops.

**Note:** This feature may not work with all car ignition switches.

Caution: If you select Continuous, the handset does not power off when you turn off the ignition. Be careful not to drain your vehicle battery if you select this option.

Find the Feature > Settings > Car Settings > Power-Off Delay

| Press |             | То                       |
|-------|-------------|--------------------------|
| 1     | <b>o</b>    | scroll to the time delay |
| 2     | SELECT (C:) | confirm your selection   |

### **Charger Time**

When your handset is connected to a car kit, you can set it to charge itself for a specified time period after you switch off the ignition. This helps ensure that the handset battery gets fully charged while the vehicle is parked.

**Note:** This feature may not work with all car ignition switches.

| Fir   | nd the Feature | > Settings > Car Settings<br>> Charger Time |
|-------|----------------|---------------------------------------------|
| Press |                | То                                          |
| 1     | <b>o</b>       | scroll to the charge time                   |
| 2     | SELECT (C:)    | confirm your selection                      |

## Using Applications During a Call

During a call, you can easily switch to other handset features or make a new Data, Browser, or Voice Call connection:

| Press     | То                     |
|-----------|------------------------|
| SWAP (CO) | open a list of options |

The list of options includes handset applications, such as **Contacts** and **Calendar**. It also includes any other active connections you have, such as **Active Bata Call**, **Active Voice Call**, or **Active Browser**. To start a new call, select **New Call** (this puts any current call on hold).

### **Changing Your Active Call Settings**

You can view and change the number of call and data/browser connections that your handset allows at one time:

Find the Feature > Connection > Active Calls

The Active Calls list includes

| Option       | Description                                                                                                    |
|--------------|----------------------------------------------------------------------------------------------------|
| No. of Calls | the number of active connections your handset allows, which you can increase to the number in the <b>Subscription</b> setting. |
| Subscription | the maximum number of active connections you subscribed to                                                                     |
| Network      | the maximum number of active connections your network supports                                                                 |

# Connecting Your Handset to an External Device

You can connect your handset to a computer or hand-held device using a Bluetooth™ wireless connection, an infrared wireless link, a serial cable, or a USB cable.

**Note:** Not all devices are compatible with Bluetooth, infrared, serial cable, or USB cable connections. Check your external device for specifications.

### Setting Up a Cable Connection

Attach a serial cable or Motorola Original USB cable to the handset and external device as follows.

**Note:** Check your computer or hand-held device to determine the type of cable you need.

### Attaching a Serial Cable

Use the interchangeable head on the Motorola Multi-Connect Serial Cable to connect a computer, Palm III device, or Palm V device to your handset.

#### Do This

- 1 Plug the serial cable into the detachable head. Make sure that the Motorola logo on the detachable head and the metal shielding on the serial cable plug are both facing you.
- With the Motorola logo and the handset both facing you, plug the detachable head into your handset's accessory connector port.

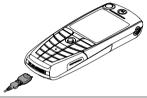

3 Plug the other end of the cable into the serial interface connection on the external device and tighten the screws.

**Note:** To save handset power when using a serial cable, plug a charger into the charger slot on the cable head.

### Attaching a USB Cable

#### Do This

1 Plug the end of the cable with the Motorola logo into your handset's accessory connector port. Make sure that the logo and the handset are both facing you.

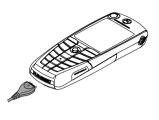

2 Plug the other end—the USB connection—into the USB port on the external device.

### Setting Up an Infrared Connection

Establish an infrared wireless data connection with an external device as follows.

### Notes:

- This handset is classified as a Class 1 LED product and is considered safe under reasonable use.
- Your handset must be within one foot (30 centimetres) of the other device. Nothing can block the line of sight between the two devices.
- You cannot set up an infrared connection when a serial cable is attached to your handset.

| Find the Feature | > Connection > IrDA Link   |
|------------------|----------------------------|
| Press            | То                         |
| START ( )        | activate the infrared link |

If the handset does not find an infrared-capable device, it changes the right soft key ( ) from **STOP** to **START**.

Press To try another connection

To break the infrared data connection, press **STOP** (:).

You can also move the device away from the handset, turn off the device, or turn off the handset. If your handset moves away from a connected device while it is still on, it will try to re-connect for 30 seconds after the connection breaks.

### Setting Up a Bluetooth Connection

Before connecting your handset to another Bluetooth device, set up the other device as described in its user guide.

For a PC, set up the Bluetooth accessory card, card drivers, and application software. If you want to use Dial-up Networking Services, configure them for the Bluetooth modem as described in the software and modem user guides.

#### Notes:

- Your handset must be within 33 feet (10 metres) of the other device. Nothing can block the line of sight between the two devices
- You cannot set up a connection when a serial cable is attached to your handset.

### Connecting a Computer for a Data Call

Prepare your computer to set up the Bluetooth connection, then make your handset available for the connection:

Find the Feature > Connection > Bluetooth Link > Setup > Find Me

You have 60 seconds to start the connection from your computer while your handset is available.

Tip: After the first connection with a device, you do not need to select Find Me to re-connect.

### Connecting and Disconnecting a Headset

To connect an available Bluetooth headset device:

Find the Feature

> Connection > Bluetooth Link

> Handsfree

> a device name

or

[Look For Devices]

Your handset returns to the idle display, where a Bluetooth status bar icon indicates that you have a connection.

**Tip:** After the first connection with a headset, you can just open the headset to re-connect.

To disconnect:

Find the Feature

> Connection > Bluetooth Link

> Handsfree

> the device name

### **Turning Bluetooth On or Off**

You can turn your handset's Bluetooth feature on or off:

Find the Feature

> Connection > Bluetooth Link > Setun > Power > On or Off

128 - Getting More Out of Your Handset

### **Changing Your Handset's Bluetooth Name**

You can assign a name to your handset, so that you can recognise it in the Bluetooth lists on other devices:

| Fii | nd the Feature | > Connection > Bluetooth Link<br>> Setup > Name |
|-----|----------------|-------------------------------------------------|
| Pr  | ess            | То                                              |
| 1   | keypad keys    | enter a handset name                            |
| 2   | OK ( <u></u> ) | store the new name                              |

### Data Calls

A Motorola Original™ data kit with a cable, a Bluetooth™ wireless connection, or an infrared wireless link lets you transfer data between your handset and a computer or other external device. You can:

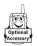

- use your handset as a modem to connect to the Internet.
- use your handset to make and answer data calls on your computer or hand-held device.

### Installing the Software

Install the software from the CD-ROM that comes with your Motorola Original data kit. See the data kit's user guide for more information.

**Note:** This software is required to transfer data between your handset and an external device.

### Making a Data Call

Use this feature to transfer data from your computer onto another device, and to synchronise events and contacts information between your handset, computer, and/or hand-held device.

Connect your handset (see page 124) and do the following:

| Do | This                                  | То                                                                                                    |
|----|---------------------------------------|----------------------------------------------------------------------------------------------------|
| 1  | Check the<br>handset                  | make sure that the handset is connected and powered on                                                             |
| 2  | Open the application on your computer | place the call through the application (such as dial-up-networking)                                                |
|    |                                       | <b>Note:</b> You cannot dial data numbers through your handset's keypad. You must dial them through your computer. |
| 3  | End the transfer on your computer     | close the call and connection when the transfer is complete                                                        |

### Receiving a Data Call

You can connect your handset to a computer or hand-held device to receive data.

Use this feature to transfer data to your computer from another device.

#### Transfer the Data

Connect your handset (see page 124).

Your handset notifies you when the data call arrives, and transfers the call to the connected device. You must use the application running on the connected device to answer the call.

#### **End the Data Connection**

When the data transfer is complete:

| Do This                                | То                   |
|----------------------------------------|----------------------|
| End the call from the connected device | close the connection |

## **Using Sync**

This feature lets you quickly synchronise your events and contacts entries with an Internet server using a wireless connection.

### Creating an Internet Sync Partner

To enter a computer as a Sync partner for your handset:

Your handset opens a Partner Details list:

| Detail       | Description                                                             |
|--------------|-------------------------------------------------------------------------|
| Partner Name | A common name you assign to<br>the computer (such as "Work<br>server")  |
| Server URL   | The URL for the server (you can omit "http://")                         |
| User Name    | Your user name for logging into the server                              |
| Password     | Your password for logging into the server                               |
| (data) Path  | The name of the folder, beneath the URL path, where your data is stored |

### Using an Internet Sync Partner

To start synchronising with a Sync partner:

Find the Feature

> Connection > Sync > partner name

Your handset attempts a Sync connection with the URL, user name, and password you entered for the partner. This might take several minutes, if there are many entries to synchronise.

# Sending Files from Your Handset

You can send pictures, sounds, bookmarks, events, and contacts entries to a connected computer. Open the object you want to send on your handset, then:

Find the Feature > Send > sending method

If you choose IrDA or Bluetooth methods, this creates a wireless link that closes after the entry is sent. To set up a cable connection, see page 124.

# Adjusting Network Settings

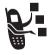

3 registers your handset to a network. You can view information about the current network, change how your handset searches for a network, specify your preferred networks, and activate alerts that indicate when a call is dropped or network registration changes.

Find the Feature

> Settings > Network

# Monitoring Battery Charge

To view a detailed battery charge meter:

Find the Feature

> Settings > Phone Status

> Battery Meter

## **Viewing Handset Specifications**

To view your handset's feature specifications:

Find the Feature

> Settings > Phone Status

> Other Information

# Personal Organiser Features

### Calendar

The calendar lets you schedule and organise events such as appointments and meetings. You can review your schedule of events for the month or by the day, and have your handset play a reminder alarm for specific events.

**Note:** You must set the correct time and date in order to use the calendar (see page 53).

To schedule or review events:

Find the Feature > Tools > Calendar

### Viewing by the Month

Triangles next to each day indicate events.

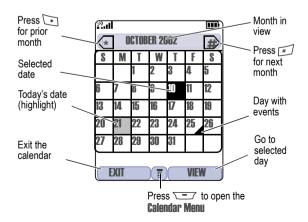

### Viewing by the Day

Select a day in the month view and press **VIEW** ( ) to see the day's events. You can store, edit, view, copy, and delete any event from the day view.

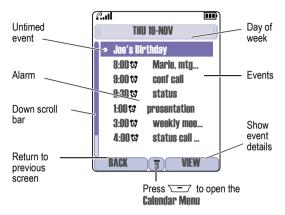

### Viewing by the Event

Select an event in the day view and press **VIEW** ( ) to open the detailed event view. You can edit, copy, and delete events from the event view.

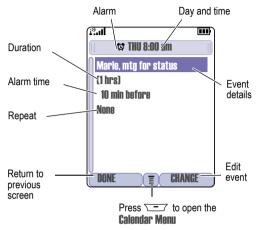

### Adding a New Event

A title is required for a calendar event. All other information is optional.

#### Notes:

- You must create an event to use the reminder alarm.
- Your handset must be turned on for the reminder alarm to sound.

| Press |                | То                                                                            |  |
|-------|----------------|-------------------------------------------------------------------------------|--|
| 1     | CHANGE (COD)   | select Title                                                                  |  |
| 2     | keypad keys    | enter a title for the event (to enter text, see page 31)                      |  |
| 3     | OK ( <u></u> ) | store the event title                                                         |  |
| 4     | <u></u>        | scroll to other fields and enter information as necessary                     |  |
|       |                | You can set start time, duration, date, repeating events, and reminder alarm. |  |
| 5     | DONE (COD)     | store the event                                                               |  |

## Changing Event Information

| Fii   | nd the Feature | > Tools > Calendar > day<br>> event              |
|-------|----------------|--------------------------------------------------|
| Press |                | То                                               |
| 1     | EDIT (C:)      | edit the event                                   |
| 2     | 0              | scroll to the detail you want to change          |
| 3     | CHANGE (C:)    | edit the information                             |
| 4     | keypad keys    | enter the new information                        |
| 5     | DONE ( )       | store the information and return to the day view |

## Copying an Event

Find the Feature > Tools > Calendar

| Press |                                | То                                                                                  |  |
|-------|--------------------------------|-------------------------------------------------------------------------------------|--|
| 1     | $\odot$                        | scroll to the day                                                                   |  |
| 2     | VIEW ( )                       | display the day view                                                                |  |
| 3     | <b>o</b>                       | scroll to the event to copy                                                         |  |
| 4     |                                | open the Menu                                                                       |  |
| 5     | 0                              | scroll to <b>Copy</b>                                                               |  |
| 6     | SELECT (COD)                   | copy the event                                                                      |  |
| 7     | YES ( <u></u> )                | confirm the copy                                                                    |  |
|       |                                | Your handset assumes that you want to change the date, and displays the Date field. |  |
| 8     | keypad keys                    | enter the date information                                                          |  |
| 9     | <b>▶</b> ( <u></u> ( <u></u> ) | move to the month, day, and year                                                    |  |
| 10    | DONE (COD)                     | save the copy of the event                                                          |  |
| 11    | 0                              | scroll to event details and edit the information as necessary                       |  |
| 12    | DONE ( )                       | store the new event and return to the day view                                      |  |

# Deleting an Event

| Find the Fea | ature — > Tools > Calendar                 |
|--------------|--------------------------------------------|
| Press<br>1 ① | To<br>scroll to the scheduled event<br>day |
| 2 VIEW (C    | ☐) display the day view                    |

| Press To |                 | То                                                                                                    |
|----------|-----------------|----------------------------------------------------------------------------------------------------|
| 3        | $\odot$         | scroll to the event to delete                                                                           |
| 4        | \ <u>-</u>      | open the Menu                                                                                           |
| 5        | <u></u>         | scroll to <b>Delete</b>                                                                                 |
| 6        | SELECT (C:)     | select Delete                                                                                           |
|          |                 | For non-repeating events, go to step 7. For repeating events, the handset displays a delete event menu: |
|          | a 💿             | scroll to This Event Only or<br>Repeat Events                                                           |
|          | b SELECT (COD)  | select the event(s) to delete                                                                           |
| 7        | YES ( <u></u> ) | confirm the deletion                                                                                    |
|          |                 | The handset briefly displays a <b>Deleted:</b> message and returns you to the day view.                 |

### View and Dismiss an Event Reminder

When you set a reminder alarm for an event, the handset displays an event reminder and sounds a reminder alarm (to set change reminder settings, see page 100).

| Press    | То                                          |
|----------|---------------------------------------------|
| VIEW (C) | view the event                              |
| or       | Press  to scroll through the event details. |
| EXIT (C) | dismiss the reminder                        |

If you have more than one event set up for the same time, the handset displays each event in sequence. As you view and dismiss each event reminder, the next one is displayed.

### Change the Calendar Setup

You can change the calendar's daily start time, and set the length of time that events are stored.

### Sending an Event

You can send pictures, sounds, bookmarks, events and contacts entries to a connected computer. See page 132.

## Calculator and Currency Converter

You can use your handset as a calculator and currency converter.

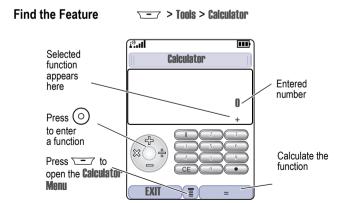

### Press 🖅 to open the Calculator Menu functions:

| Function                                                                                   | Description                                                                 |  |
|--------------------------------------------------------------------------------------------|-----------------------------------------------------------------------------|--|
| MS                                                                                         | Store the displayed number in memory.                                       |  |
| MC                                                                                         | Clear memory.                                                               |  |
| MR                                                                                         | Recall the value stored in memory.                                          |  |
| %                                                                                          | Divide the displayed value by 100.                                          |  |
| <b>Convert Currency</b> Multiply the displayed value by the <b>Exchan Rate</b> you stored. |                                                                             |  |
| Exit                                                                                       | Exit the calculator.                                                        |  |
| Exchange Rate                                                                              | Store an exchange rate to use with the <b>Convert Currency</b> menu option. |  |

# Security

# Line Security

If your handset displays **Line Not Secure** while you are on a call, your handset has detected another device monitoring the call. This message does not appear when caller ID, call cost, or other information fills the display.

# Locking the SIM Card

Your PIN (Personal Identification Number) code protects the information stored on your SIM card. When the SIM PIN feature is activated, you must enter your SIM card PIN code each time you turn on the handset or insert a SIM card. Contact 3 for your SIM card PIN code.

| FII | nd the Feature | > Settings > Security<br>> SIM PIN |
|-----|----------------|------------------------------------|
| Pr  | ess            | То                                 |
| 1   | <b>o</b>       | scroll to <b>On</b> or <b>Off</b>  |
| 2   | SELECT (COD)   | switch protection on or off        |
| 3   | keypad keys    | enter your SIM card PIN code       |
| 4   | OK ( <u></u> ) | submit your code                   |

**Note:** You can also activate your PIN2 code, to protect secure applications such as Fixed Dial.

### Unblock the SIM Card PIN Code

If you enter an incorrect SIM card PIN code three times in a row, your SIM card is disabled and your handset displays the message **SIM Blocked**. You need to enter a PIN unblocking key (PUK) code, which you can obtain from **3**.

**Note:** In the following key sequence, each key press must occur within two seconds of the previous keypress.

**Caution:** If the unblocking attempt is tried unsuccessfully 10 times, the SIM card is permanently disabled and your handset displays the message **SIM Disabled**.

| Press |                                                                         | То                                                                  |
|-------|-------------------------------------------------------------------------|---------------------------------------------------------------------|
| 1     | * * 0 \$- *                                                             | open the PIN unblocking editor                                      |
|       |                                                                         | Your handset prompts you to enter the <b>PIN Unblock Sequence</b> : |
| 2     | PUK code + OK ( )<br>+ new PIN code + OK ( )<br>+ new PIN code + OK ( ) | unblock the SIM card PIN features                                   |

# Locking and Unlocking Applications

You can lock many handset applications (for example, the contacts) so that users must enter the unlock code to use them.

Find the Feature > Settings > Security > Lock Application

| Press To |               | То                                                   |
|----------|---------------|------------------------------------------------------|
| 1        | keypad keys   | enter your four-digit unlock code                    |
| 2        | OK ( <u> </u> | open the lock applications menu                      |
| 3        | 0             | scroll to the application you want to lock or unlock |
| 4        | CHANGE ( )    | select the application                               |
| 5        | 0             | scroll to <b>Locked</b> or <b>Unlocked</b>           |
| 6        | SELECT (C:)   | select <b>Locked</b> or <b>Unlocked</b>              |

# News and Entertainment

#### Mobile Internet

3 provides services for you to use over the Internet. Select **Browser** or press \( \subseteq \) to open a menu of the services. To get back to this menu when you are in a service, just press \( \subseteq \). To stop browsing, press \( \subseteq \).

**Note:** Your handset may be configured to use a high-speed packet data network connection. This type of connection can be identified by a packet data status indicator at the top of your display. If a connected call indicator is displayed when you start a micro-browser session, your handset is using a standard voice channel connection. Your network connection charges may vary depending on the type of connection used.

#### Starting a Mobile Internet Session

The micro-browser displays the programmed home page.

| Press       | То                                            |
|-------------|-----------------------------------------------|
| 1 🖭         | open the micro-browser                        |
| 2 💿         | scroll to a bookmark, service, or application |
| 3 SELECT () | select the service                            |

**Shortcut:** If you open a text message with a Web address (URL) in it, you can go directly to the URL by selecting  $\frown$  > 60 To.

If you are unable to establish a network connection with the micro-browser, contact  ${\bf 3}$ .

# Interacting With Web Pages

| Do This            | То                                                  |
|--------------------|-----------------------------------------------------|
| Press O up or down | scroll through a page                               |
| Press 🖃            | open the <b>Browser Menu</b>                        |
| Press and hold —   | store the current Web page as a <b>Web Shortcut</b> |
| Press 🖃 💌          | lock your handset's keypad while downloading a file |

#### The Browser Menu can include the following:

| Option        | Description                                                                                 |
|---------------|---------------------------------------------------------------------------------------------|
| Home          | Goes to the current Web Sessions home page.                                                 |
| Reload        | Reloads the current page.                                                                   |
| Go to URL     | Lets you enter a Web page address.                                                          |
| Web Shortcuts | Displays Web Shortcuts                                                                      |
| Store         | Lets you store the current page, or an image, phone number, or Email address from the page. |
| Send          | Lets you send the current Web page address.                                                 |
| History       | Displays the pages you have visited, with the most recent on top.                           |
| Swap          | Lets you switch between active calls.                                                       |
| View URL      | Displays the current URL.                                                                   |

## Web Page Security

Your handset can provide secure Web pages connections for purchases or other transactions. Your handset uses three types of certificates to provide this security. It uses **Client** certificates to identify itself to Web pages. Your handset downloads **Server** certificates from servers and checks them against the **Root** certificate.

To view certificate details:

Find the Feature > Tools > WebAccess > Browser > Security > certificate type

Your handset displays a list of the selected certificates. Select a certificate to view its details.

**Note:** Client certificates include a **Remove** option below their details list. Select this option to remove the certificate. A letter next to the client certificate name indicates if it is stored on the phone (P) or a SIM card (C).

#### Download Pictures and Sounds

You can download a picture, animation, or sound from a Web page by selecting its link. A picture or animation is displayed when downloading is complete. A sound begins to play when downloading is complete.

**Note:** The files that you download or receive as attachments might have a lock that keeps you from forwarding them.

You can store these files on your handset to use them as screen saver images, wallpaper images, and alert tones.

#### Storing a Picture or Animation File

| Pr | ess         | То                                                                |
|----|-------------|-------------------------------------------------------------------|
| 1  | STORE (C:)  | view storage options                                              |
| 2  | <u></u>     | scroll to Store Only, Set As Wallpaper,<br>or Set as Screen Saver |
| 3  | SELECT (C:) | select the option                                                 |
|    |             |                                                                   |

**Note:** When you set an animation as a wallpaper image, only the first frame of the animation is displayed.

#### Storing a Sound File

| Pr | ess          | То                                                                                                    |
|----|--------------|----------------------------------------------------------------------------------------------------|
| 1  | STORE (C)    | view storage options                                                                                                    |
| 2  | <u></u>      | scroll to <b>Store Only</b> or <b>Set As Ring Tone</b>                                                                                    |
| 3  | SELECT (COD) | select the option                                                                                                    |
|    |              | If you select <b>Store Only</b> , the procedure is complete.                                                                              |
|    |              | If you select <b>Set As Ring Tone</b> , your handset displays <b>Set As Which?</b> , and lists the events for which you can set an alert. |
| 4  | <u></u>      | scroll to the event                                                                                                    |
| 5  | SELECT ( )   | store the sound and set it as the event alert                                                                                             |

Note: Some ring tones vibrate automatically. If you use one of these tones, your phone vibrates even when it is not set to Vibrate or VibeERing. To turn off these vibrations, press > Settings > Initial Setup > Vibe Sync > On or Off

# Java Applications

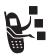

**Note:** Java applications can use your phone's Assisted Global Positioning Service (AGPS) to tell where you are physically located. To turn AGPS on or off, see page 52.

## Downloading an Application

| Find the Feature | > Tools > WebAccess |
|------------------|---------------------|
|                  | > Browser           |

Go to the page that contains the application, then:

| Pr | ess           | То                           |
|----|---------------|------------------------------|
| 1  | $\odot$       | scroll to the application    |
| 2  | SELECT (C:)   | view the application details |
| 3  | DWNLOAD (COD) | download the application     |

You may see one of the following error messages when you download a kJava application. This section describes some common problems and their solutions.

| Problem                                                 | Resolution                                                                      |
|---------------------------------------------------------|---------------------------------------------------------------------------------|
| <b>Insufficient Storage</b><br>or<br><b>Memory Full</b> | You must delete another Java application before storing the file. See page 151. |

| Problem                                            | Resolution                                                                                                    |
|----------------------------------------------------|----------------------------------------------------------------------------------------------------|
| Application Aiready Exists                         | The same version of this application is already installed. If an older version is installed, the message <b>Different Version Exists</b> appears, and you can update the application. |
| Failed: Invalid File<br>or<br>Failed: File Corrupt | The application file does not work on your handset. Contact the Web site host for details.                                                                                            |

**Note:** Some games make your phone vibrate. To turn off these vibrations, press > Settings > Initial Setup > Vibe Sync > On or Off

# Launch a Java Application

Find the Feature > Games & Apps > the application

# **Edit Network Connection Settings**

#### **Entering the DNS IP Address**

Your handset must be set up with a valid domain name service (DNS) IP address before you can run Java applications that require an active network connection. In many cases, your service provider has already entered this address for you. Contact your service provider to obtain the DNS IP address, if necessary.

> Settings > Java Settings

|    | > DNS IP       |                          |
|----|----------------|--------------------------|
| Pr | ess            | То                       |
| 1  | keypad keys    | enter the DNS IP address |
| 2  | OK ( <u></u> ) | save the IP address      |

Find the Feature

#### **Approving a Network Connection**

When a Java application tries to establish a network connection, your handset prompts you to approve the connection. To automatically approve connections for Java applications:

| Fir      | nd the Feature | > Settings > Java Settings<br>> Network Access                                              |
|----------|----------------|---------------------------------------------------------------------------------------------|
| Pro<br>1 | ess<br>ⓒ       | <b>To</b><br>scroll to <b>Always Ask</b> ,<br><b>Ask Once Per App</b> , or <b>Never Ask</b> |
| 2        | SELECT ( )     | select the highlighted setting                                                              |

#### **Use Control Keys**

Your handset's keys perform the following functions in a Java application.

| Key                               | Function                                 |  |
|-----------------------------------|------------------------------------------|--|
| $\odot$                           | Move up, down, left, or right in a game. |  |
| Š <sup>m</sup> .                  | "Fire" your weapon in a game.            |  |
| (0)                               | End the application.                     |  |
| Call a number in the application. |                                          |  |
|                                   | Open the Java applications menu.         |  |

## Analyse or Delete a Java Application

| Find the Feature | ► > Games & Apps                    |
|------------------|-------------------------------------|
| Press 1          | <b>To</b> scroll to the application |

| Pr | ess        | То                                                                         |
|----|------------|----------------------------------------------------------------------------|
| 2  |            | open the application manager menu                                          |
| 3  | 0          | scroll to a menu option                                                    |
| 4  | SELECT (C) | select the option to perform procedures as described in the following list |

The application manager menu includes the following options:

| Option                        | Description                                                                                    |
|-------------------------------|------------------------------------------------------------------------------------------------|
| View Details                  | Display the suite name, vendor, version, number of apps, flash usage, and memory requirements. |
| Delete                        | Delete the suite.                                                                              |
| Show Memory or<br>Hide Memory | Show or hide the application's memory size in the application list view.                       |

# View Java Version and Available Memory

To view Java version information, or the amount of handset memory available for Java applications:

| Find the Feature | > Settings > Java Settings<br>> Java System                            |
|------------------|------------------------------------------------------------------------|
| Press<br>1       | To<br>scroll through information as<br>described in the following list |
| 2 OK ( )         | close the display                                                      |

| Option        | Displays                                                                         |
|---------------|----------------------------------------------------------------------------------|
| CLDC Version  | The connected limited device configuration version on your handset.              |
| MIDP Version  | The mobile information device profile version on your handset.                   |
| Data Space    | Memory available for application data (such as contacts entries or game scores). |
| Program Space | Amount of free memory available for Java applications.                           |
| Heap Size     | Amount of runtime memory available for Java applications.                        |
| Flash Space   | Available space for Java applications, including free memory and used memory.    |

To automatically show an application's memory size in the application list view, see page 151.

#### Games

You can download Java games to your handset (see page 149). If you get an incoming call, message, alarm, or alert, the game ends automatically.

**Note:** Some ring tones vibrate automatically. If you use one of these tones, your phone vibrates even when it is not set to **Vibrate** or **VibeERing.** To turn off these vibrations, press > Settings > Initial Setup > Vibe Sync > On or Off

To open a game that is on your handset:

| Fir | nd the Feature | ► > Games & Apps                  |
|-----|----------------|-----------------------------------|
| Pr  | ess            | То                                |
| 1   | $\odot$        | scroll to the game of your choice |
| 2   | SELECT (C:)    | start the game                    |

#### When the game is over:

| Press          | То                           |
|----------------|------------------------------|
| BACK ( — left) | return to the games menu     |
| or             |                              |
| NO (——left)    |                              |
| NEW (right)    | start another session of the |
| or             | game you just played         |
| YES (          |                              |

# SIM Applications

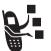

You can access information and applications stored on your SIM card.

To access the available applications:

Find the Feature > Tools > SIM Applications

Contact 3 for more details.

# **Troubleshooting**

Check these questions first if you have problems with your handset:

| Question                                                     | Answer                                                                                                    |
|--------------------------------------------------------------|----------------------------------------------------------------------------------------------------|
| Is your battery charged? Do you see □ in the display?        | The battery level indicator should have at least one segment showing (□). If it does not, recharge your battery. See pages 19 and 19.                    |
| Do you have a valid SIM card inserted in your handset?       | If necessary, turn off your handset and make sure that you have inserted a valid SIM card (see page 16).                                                 |
| Does the handset have a signal? Do you see ⊕ in the display? | The signal strength indicator should have at least one segment showing (i²). If it does not, move to an area with a stronger signal to use your handset. |
| Is the earpiece volume too low?                              | While on a call, press the top of the key.                                                                                                    |
| Is the other party unable to hear you?                       | Your handset may be muted. Press <b>UNMUTE</b> ( ) if necessary to unmute the handset.                                                                   |
|                                                              | Also, make sure that your handset's microphone is not blocked by its carrying case or a sticker.                                                         |

| Question                                                       | Answer                                                                                                    |
|----------------------------------------------------------------|----------------------------------------------------------------------------------------------------|
| Has the handset<br>been damaged,<br>dropped, or<br>gotten wet? | Dropping your handset, getting it wet, or using a non-Motorola battery charger can damage the handset. The handset's limited warranty does |
| Was a<br>non-Motorola<br>battery charger<br>used?              | not cover liquid damage or damage caused from using non-Motorola accessories.                                                              |

The following refer to specific problems:

| Problem                                                                                                    | Solution                                                                                                    |
|----------------------------------------------------------------------------------------------------|----------------------------------------------------------------------------------------------------|
| Problem                                                                                                    |                                                                                                    |
| My handset was stolen. To whom should I report this?                                                        | Report a stolen handset to the police and to 3.                                                                                                    |
| I forgot my password.                                                                                       | See page 44.                                                                                                    |
| I pressed the<br>end/power key,<br>but nothing<br>happened.                                                 | Be sure to press and hold (the end/power key) until the display appears and you hear an audible alert (this could take a couple of seconds). If nothing happens, check that the battery is charged (see page 19.) |
| The display says: Insert SIM Card or Check SIM Card even though I have inserted my SIM card in the handset. | The SIM card may be incorrectly inserted. Check the SIM card to make sure that it is inserted properly (see page 16).  Note: Be sure to turn your handset off and then back on after you re-insert the SIM card.  |

| Problem                                                                                       | Solution                                                                                                    |
|-----------------------------------------------------------------------------------------------|----------------------------------------------------------------------------------------------------|
| The display says: SIM Blocked. How do I unblock my SIM card?                                  | Call 3 to obtain the PIN unblocking key (PUK) code. See page 143.                                                                                                    |
| The display<br>says: Enter Unlock<br>Code. How do I<br>unlock my<br>handset?                  | Enter the factory-preset unlock code (1234), or the last four digits of your phone number (see page 41). If this fails, call 3.                                          |
| My handset<br>asks for an<br>unlock code<br>when I try to<br>open a feature.                  | The application you want is locked. If you own the handset but do not know the unlock code, see page 44.                                                                 |
| My handset does not ring.                                                                     | If you see ♣ or \$d\$ in the display, then the ringer is turned off. To change the ring style, see page 53.                                                              |
|                                                                                               | Also, the ringer may be set to <b>Slient</b> even though your handset is set to a ring alert profile.                                                                    |
| My handset<br>rings even<br>though I<br>selected the<br>Silent (or Vibrate)<br>alert profile. | The ringer may be set to play a tone even though your handset is set to a silent alert profile. To change the ring style, see page 53.                                   |
| I tried to place a call and heard an alternating high/low tone.                               | Your call did not reach the wireless system. You may have dialled the number too soon after turning the handset on. Wait until the display shows 3 before making a call. |

| Problem                                        | Solution                                                                                                    |
|------------------------------------------------|----------------------------------------------------------------------------------------------------|
| I cannot make/<br>answer calls.                | Make sure that you have a handset signal (see the "Signal Strength Indicator" item on page 25). Avoid electrical or radio interference, and obstructions such as bridges, parking garages, or tall buildings.   |
|                                                | Your handset also may have the Call Barring feature turned on. If you know the unlock code, you can change this setting in the security menu  ( > Settings > Security). Also, check to be sure your SIM card is |
|                                                | installed and working.                                                                                                    |
| My handset has poor reception and drops calls. | Make sure you have a handset signal (see the "Signal Strength Indicator" item on page 25). Stay clear of any obstructions such as bridges, parking garages, or tall buildings.                                  |
| The display says: Data Calls Only.             | You are in an area where the network does not support voice calls. You can only make data calls until you move to another network.                                                                              |
| I cannot hear others on my handset.            | While on a call, press the volume key on the left side of your handset. Your handset display should show the volume increasing.                                                                                 |
|                                                | Also, make sure that your handset's earpiece is not blocked by its carrying case.                                                                                                    |
| I cannot open my inbox.                        | Before you can use text messages, you must set up the appropriate inbox. See page 69.                                                                                                    |

| Problem                                                                                | Solution                                                                                                    |
|----------------------------------------------------------------------------------------|----------------------------------------------------------------------------------------------------|
| How do I see the calls I sent or received?                                             | To see the most recent calls you dialled or received, open the "Recent Calls" lists:                                                                                                    |
|                                                                                        | > Recent Calls > Received Calls or                                                                                                    |
|                                                                                        | > Dialled Calls                                                                                                    |
| My handset will<br>not dial<br>voicemail<br>commands,<br>passwords, or<br>other codes. | Your handset sends commands and passwords as DTMF tones. You can set your handset's DTMF tones to be <b>Long, Short</b> , or <b>Off</b> . If you have trouble sending numbers, check your DTMF setting. |
|                                                                                        | From the idle display, press:                                                                                                    |
|                                                                                        | Press to scroll to Long or Short.                                                                                                    |
|                                                                                        | Press <b>SHECT</b> ( ) to select it.                                                                                                    |
| What can I do to extend battery life?                                                  | Your battery's performance is affected by charge time, feature use, temperature changes, and other factors. For tips on extending your battery life, see page 19.                                       |

| Problem                                                                                                   | Solution                                                                                                    |
|----------------------------------------------------------------------------------------------------|----------------------------------------------------------------------------------------------------|
| I plugged the<br>data cable into<br>my handset but<br>my handset did<br>not beep. How<br>do I know if the | The beep indicates that you are set up correctly. If you did not hear a beep, make sure that both ends of the data cable are connected—the smaller end to your handset and the larger end to your computer.                                                                           |
| data cable is<br>ready to go?                                                                             | Finally, your computer may have deactivated the port to save power. Try opening an application that uses the port, like a dial-up application, and your computer will automatically activate the port.                                                                                |
| My handset<br>beeped when I<br>attached the<br>data cable, but                                            | Some wireless networks may not support data transmission. If you are roaming on an unfamiliar network, this may be the case.                                                                                                    |
| my data applications don't work.                                                                          | Also, remember that data transmission usually requires a subscription. Call 3 for more information.                                                                                                    |
| When sending data with the data cable, why does the computer show a connection rate of 19200 Kbps?        | 19200 Kbps is the data transfer rate of the connection between your computer and the handset in a standard CSD (Circuit Switch Data) connection. The rate of the connection between your handset and the network is displayed on your handset, and will be either 14400 or 9600 Kbps. |
|                                                                                                    | A GPRS connection may have a higher data transfer rate.                                                                                                    |

| Problem                                                                                           | Solution                                                                                                    |
|---------------------------------------------------------------------------------------------------|----------------------------------------------------------------------------------------------------|
| I can't end my<br>data call by<br>closing the<br>application on<br>my computer.<br>What can I do? | Try pressing on your handset. Also try disconnecting the cable or turning off the handset. If possible, always close the connection through your computer. These alternative methods may disrupt the application on your computer. |
| I launched the<br>micro-browser<br>but the display<br>says: Service Not<br>Available.             | You may be in an area without service, or you may be connected to a network that does not support Internet access.                                                                                                    |
| I launched the<br>micro-browser<br>but the display<br>says: Data Server<br>Unavailable.           | Try again in a few minutes. The servers may be temporarily busy.                                                                                                    |

# Specific Absorption Rate Data

# This model handset meets international standards for exposure to radio waves

Your mobile handset is a radio transmitter and receiver. It is designed and manufactured not to exceed limits for exposure to radio frequency (RF) energy. These limits are part of comprehensive guidelines and establish permitted levels of RF energy for the general population. The guidelines are based on standards that were developed by independent scientific organisations through periodic and thorough evaluation of scientific studies. The guidelines include a substantial safety margin designed to assure the safety of all persons, regardless of age and health

The exposure standard for mobile handsets employs a unit of measurement known as the Specific Absorption Rate, or SAR. Under the guidelines for your handset model, the SAR limit is 2.0 W/kg.\* Tests for SAR are conducted in accordance with CENELEC\*\* testing procedures using standard operating positions with the handset transmitting at its highest certified power level in all tested frequency bands. Although the SAR is determined at the highest certified power level, the actual SAR of the handset while operating can be well below the maximum value. This is because the handset is designed to operate at multiple power levels so as to use only the power required to reach the network. In general, the closer you are to a base station, the lower the power output of the handset.

Before a handset model is available for sale to the public, it is tested to confirm compliance with the guidelines. The tests are performed in positions and locations (e.g., at the ear and worn on the body) that conform to a uniform testing methodology determined by an expert standards body. The highest SAR value for this model handset when tested for use at the ear is: 0.55 W/kg.\*\*\*

While there may be differences between the SAR levels of various handsets and at various positions, they all meet the governmental requirements for safe exposure. Please note that modifications to this product model could cause differences in the SAR value for later products; in all cases, products are designed to be within the guidelines.

<sup>\*</sup> The SAR limit recommended by international guidelines (ICNIRP) for mobile handsets used by the public is 2.0 watts/kilogram (W/kg) averaged over ten grams of tissue. The limit incorporates a substantial margin for safety to give additional protection for the public and to account for any variations in measurements.

<sup>\*\*</sup> CENELEC is a European Union standards body.

<sup>\*\*\*</sup> Additional related information includes the Motorola testing protocol, assessment procedure, and measurement uncertainty range for this product.

# Warranty Information

Motorola guarantees you, the original purchaser, the Personal handset and accessories which you have purchased from an authorised Motorola dealer (the "Products"), to be in conformance with the applicable Motorola specifications current at the time of manufacture for a term of [1] year from date of purchase of the Product(s) (Warranty Term).

You must inform Motorola of the lack of conformity to the applicable specifications of any of the Products within a period of two (2) months from the date on which you detect a defect in material, workmanship or lack of conformity and in any event within a term not to exceed the Warranty Term, by submitting the Product for service to Motorola. Motorola shall not be bound by Product related statements not directly made by Motorola nor any warranty obligations applicable to the seller.

A list of the Motorola Call Centre numbers is enclosed with this Product

During the Warranty term, Motorola will, at its discretion and without extra charge, as your exclusive remedy, repair or replace your Product which does not comply with this warranty; or failing this, to reimburse the price of the Product but reduced to take into account the use you have had of the Product since it was delivered. This warranty will expire at the end of the Warranty Term.

This is the complete and exclusive warranty for a Motorola Personal handset and accessories and in lieu of all other warranties, terms and conditions, whether express or implied.

Where you purchase the product other than as a consumer, Motorola disclaims all other warranties, terms and conditions express or implied, such as fitness for purpose and satisfactory quality. In no event shall Motorola be liable for damages nor loss of data in excess of the purchase price nor for any incidental special or consequential damages\* arising out of the use or inability to use the Product, to the full extent such may be disclaimed by law.

This Warranty does not affect any statutory rights that you may have if you are a consumer, such as a warranty of satisfactory quality and fit for the purpose for which products of the same type are normally used under normal use and service, nor any rights against the seller of the Products arising from your purchase and sales contract.

(\*)including without limitation loss of use, loss of time, loss of data, inconvenience, commercial loss, lost profits or savings.

# How to get warranty service?

In most cases the authorised Motorola dealer which sold and/or installed your Motorola Personal handset and original accessories will honour a warranty claim and/or provide warranty service. Alternatively, for further information on how to get warranty service please contact either the customer service department of your service provider or Motorola's call centre at the telephone numbers below for your country.

In order to claim the warranty service you must return the Personal handset and/or accessories in question to Motorola. Please avoid leaving any supplementary items like USIM cards. The Product should also be accompanied by a label with your name, address, and telephone number; name of operator and a description of the problem. In the case of vehicular installation, the vehicle in which the Personal handset is installed should be driven to the Authorised Repair Centre, as analysis of any problem may require inspection of the entire vehicular installation.

In order to be eligible to receive warranty service, you must present your receipt of purchase or a comparable substitute proof of purchase bearing the date of purchase. The handset should also clearly display the original compatible electronic serial number (IMEI) and mechanic serial number [MSN]. Such information is contained with the Product.

#### **Conditions**

This warranty will not apply if the type or serial numbers on the Product has been altered, deleted, duplicated, removed, or made illegible. Motorola reserves the right to refuse free-of-charge warranty service if the requested documentation can not be presented or if the information is incomplete, illegible or incompatible with the factory records.

Repair, at Motorola's option, may include reflashing of software, the replacement of parts or boards with functionally equivalent, reconditioned or new parts or boards. Replaced parts, accessories, batteries, or boards are warranted for the balance of the original warranty time period. The Warranty Term will not be extended. All original accessories, batteries, parts, and Personal handset equipment that have been replaced shall become the property of Motorola. Motorola does not warrant the installation, maintenance or service of the products, accessories, batteries or parts.

Motorola will not be responsible in any way for problems or damage caused by any ancillary equipment not furnished by Motorola which is attached to or used in connection with the Products, or for operation of Motorola equipment with any ancillary equipment and all such equipment is expressly excluded from this warranty.

When the Product is used in conjunction with ancillary or peripheral equipment not supplied by Motorola, Motorola does not warrant the operation of the Product/peripheral combination and Motorola will not honour any warranty claim where the Product is used in such a combination and it is determined by Motorola that there is no fault with the Product. Motorola specifically disclaims any responsibility for any damage, whether or not to Motorola equipment, caused in any way by the use of the Personal handset, accessories, software applications and peripherals (specific examples include, but are not limited to: batteries, chargers, adapters, and power supplies) when such accessories, software applications and peripherals are not manufactured and supplied by Motorola.

## What is not covered by the warranty

This warranty is not valid if the defects are due to damage, misuse, tampering, neglect or lack of care and in case of alterations or repair carried out by unauthorised persons.

- Defects or damage resulting from use of the Product in other than its normal and customary manner.
- Defects or damage from misuse, access to incompatible sources, accident or neglect.
- 3 Defects or damage from improper testing, operation, maintenance, installation, adjustment, unauthorised software applications or any alteration or modification of any kind.
- 4 Breakage or damage to antennas unless caused directly by defects in material or workmanship.
- 5 Products disassembled or repaired in such a manner as to adversely affect performance or prevent adequate inspection and testing to verify any warranty claim.
- 6 Defects or damage due to range, coverage, availability, grade of service, or operation of the cellular system by the cellular operator.
- 7 Defects or damage due to moisture, liquid or spills of food.
- 8 Control unit coil cords in the Product that are stretched or have the modular tab broken.
- 9 All plastic surfaces and all other externally exposed parts that are scratched or damaged due to customer normal use.
- 10 Leather cases (which are covered under separate manufacturer's warranties).
- **11** Products rented on a temporary basis.
- 12 Periodic maintenance and repair or replacement of parts due to normal wear and tear.

**Note:** The talk-time, stand-by time and total life cycle of a Motorola rechargeable battery for your Personal handset will depend on usage conditions and network configurations. As a consumable product, the specifications indicate that you should be able to obtain optimum performance for your Motorola Personal handset within the first six months from date of purchase and up-to (200) charges.

The warranty for Motorola rechargeable batteries becomes void if (i) the batteries are charged other than by Motorola approved battery chargers specified for the charging of the battery, (ii) any of the seals on the battery are broken or show evidence of tampering, (iii) the battery is used in equipment or service other than the cellular telephone equipment for which it is specified.

# Index

| Α                                                                                                    | В                                                                                                    |
|----------------------------------------------------------------------------------------------------|----------------------------------------------------------------------------------------------------|
| accessories<br>connector ports 1<br>optional 16, 121, 129<br>standard 16                                                                                                    | backlight 55, 56 barring calls 114 battery                                                                                                    |
| Add Digits feature 63 AGPS 50 alert                                                                                                    | car kit charger time 123<br>charging 19<br>extending battery life 19, 56,<br>108, 159                                                                                               |
| creating 101 defined 53 indicators 27, 53 muting 22 reminders 100                                                                                                    | installing 18 level indicator 19, 27 block cursor, defined 33 Bluetooth 124, 127, 129 browser. See micro-browser                                                                    |
| setting 148<br>turning off 54, 60                                                                                                    | С                                                                                                    |
| animation 108 screen saver, setting 47, 148 storing 147 using 46 wallpaper 54 wallpaper, setting 47, 148 application, locking and unlocking 143 appointments. See calendar Attach Number feature 63, 64 automatic redial 58 | calculator 140 calendar adding an event 136 alarm 137 changing event information 137 copying an event 137 day view 134, 135 deleting an event 138 event view 136 reminders 100, 137 |

| call                        | unanswered call 63               |
|-----------------------------|----------------------------------|
| adding digits after phone   | video 49, 62, 81, 89             |
| number 63                   | video preview 49                 |
| alert profile, setting 53   | call barring 114                 |
| alert, creating 101         | call cost information 119        |
| alert, muting 22            | call diverting 113               |
| alert, turning off 60       | Call Failed message 58           |
| answering 23                | call timers 117                  |
| barring 114                 | call waiting 66                  |
| call waiting 66             | caller ID                        |
| calling card 86             | incoming calls 59                |
| cancelling 60               | lights 56                        |
| costs 119                   | outgoing calls 63                |
| deleting 61                 | calling card call 86             |
| dialled calls list 61       | calling line identification. See |
| dialling 22                 | caller ID                        |
| dialling a recent call 61   | call-light ID 56, 85, 91         |
| emergency number 60         | camera 45, 49                    |
| ending 22, 23               | car kit                          |
| hold 67                     | automatic answer 121             |
| ignoring 60                 | automatic hands free 122         |
| making 22                   | charger time 123                 |
| placing 22                  | power-off delay 122              |
| prefix digits, inserting 64 | computer                         |
| received calls list 61      | connecting to handset 124        |
| receiving 23                | 129                              |
| recent calls 61             | conference call 112              |
| storing 61                  | contacts                         |
| terminating 60              | attaching two numbers 63         |
| timing 117                  | capacity, checking 97            |
| transferring 67             | copying entries 95               |
| •                           | 1,7 5                            |

| deleting an entry 90 details 83 dialling a number 88 editing an entry 89 email address 83 entry name 83 number type indicator 83 1-touch dial 65 phone number 83 prefix digits, inserting 64 primary number, setting 94 private entries 93 sorting entries 93 speed dial number 65, 83, 85 speed dial, using 65 storing an entry 84 voice name entry 87 | receiving 130 sending 129 wireless connection 126, 127 Data Calls Only 158 date, setting 53 datebook. See calendar default passwords 43 deleting a call 61 dialled calls list 61 dialling voice dial 88 dialling a number 22 display animation 108 backlight 55, 56 described 24 language 107 |
|----------------------------------------------------------------------------------------------------|----------------------------------------------------------------------------------------------------|
| •                                                                                                    | dialling a number 22                                                                                                    |
| •                                                                                                    | •                                                                                                    |
| •                                                                                                    | , ,                                                                                                    |
|                                                                                                    |                                                                                                    |
| voice name entry 87                                                                                                    | language 107                                                                                                    |
| voice name indicator 83                                                                                                    | diverting calls 113                                                                                                    |
| copy text 39                                                                                                    | DTMF tones 62, 63, 117, 159                                                                                                    |
| cost trackers 119                                                                                                    | _                                                                                                    |
| credit information 120                                                                                                    | E                                                                                                    |
| cursor 32                                                                                                    | earpiece                                                                                                    |
| customer service, calling 116 customising the menu 106                                                                                                    | volume, adjusting 22                                                                                                    |
| cut text 39                                                                                                    | email address, storing in contacts 84                                                                                                    |
|                                                                                                    | emergency number 60                                                                                                    |
| D                                                                                                    | end key                                                                                                    |
| data call                                                                                                    | functions 1, 22, 23, 28                                                                                                    |
| connecting to external                                                                                                    | ending a call 22, 23                                                                                                    |
| device 124, 129                                                                                                    | Enter Unlock Code message 42, 44                                                                                                    |
|                                                                                                    |                                                                                                    |

| external device             | connecting to external                  |
|-----------------------------|-----------------------------------------|
| connecting to handset 124,  | device 124, 129                         |
| 129                         | credit available 120                    |
|                             | date, setting 53                        |
| F                           | frequency, changing 132                 |
| fixed dial                  | language, setting 107                   |
| defined 115                 | locking 41                              |
| described 115               | network settings 132                    |
| dialling numbers 115        | 1-touch dial 65                         |
| editing an entry 89, 115    | passwords 43                            |
| storing an entry 84         | security code 44                        |
| turning on/off 115          | time, setting 53                        |
| using 115                   | turning on/off 21                       |
| flashing cursor, defined 32 | unlock code 44                          |
| frequency, changing 132     | unlocking 21, 41                        |
|                             | wireless connection 126,                |
| G                           | 127                                     |
| games 153                   | headset                                 |
| 9                           | automatic answer 121                    |
| Н                           | Hide ID feature 63                      |
| hands free mode             | hold a call 67                          |
| automatic answer 121        | 1                                       |
| automatic call routing 122  | •                                       |
| charger time 123            | ignoring a call 60                      |
| power-off delay 122         | inbox, text message 69                  |
| handset                     | incoming call                           |
| accessories, optional 16    | cancelling 60                           |
| accessories, standard 16    | ignoring 60                             |
| alert, turning off 60       | terminating 60 Incoming Call message 59 |
|                             | mouning can message 39                  |

| indicators alert setting 27, 53 battery level 19, 27 menu 24 message 26 missed call 63 packet data 145 ring alert 27 service 26 signal strength 25 silent alert 27 text entry 26 vibrate alert 27 voice name 83 infrared connection setting 126 IrDA link 124, 126 iTAP software deleting text 39 | right soft key 1, 28, 107 send 1, 22, 23, 28, 61 video 49 volume control 22  L language, setting 107 Last Calls Menu opening 62 options 62 left soft key customising 107 functions 1, 28 lights 55 location 50 lock application 143 handset 41 SIM card 142 |
|----------------------------------------------------------------------------------------------------|----------------------------------------------------------------------------------------------------|
| entering words 36                                                                                                    | loud ring alert 27                                                                                                    |
| J                                                                                                    | M                                                                                                    |
| Java applications 149 joystick 27                                                                                                    | making a call 22<br>menu                                                                                                    |
| key<br>end 1, 22, 23, 28<br>left soft key 1, 28, 107<br>menu 1, 28<br>power 21                                                                                                    | Browser Menu 146 Calculator Menu 140 Calendar Menu 134, 135, 136 Contacts Menu 83 customising 106 entering text 31 features 112                                                                                                    |

| indicator 24                | voicemail 65                |
|-----------------------------|-----------------------------|
| language, setting 107       | message indicator           |
| Last Calls Menu 62          | defined 26                  |
| lists 30                    | micro-browser               |
| My Tones Menu 105           | animation 147               |
| navigating 27, 29           | Browser Menu 146            |
| Picture Viewer 46, 49       | defined 145                 |
| rearranging features 106    | functions 146               |
| scroll feature 108          | Java applications 149       |
| Shortcuts 109               | picture 147                 |
| Text Msg Menu 82            | sound 147                   |
| menu key 1, 28              | starting 145                |
| message                     | microphone 1                |
| alerts during calls 54      | missed call indicator 63    |
| deleting 80                 | Missed Calls message 63     |
| deleting, text 82           | my tones 101                |
| download setting 70         | My Tones Menu 105           |
| inbox setup 69              |                             |
| lights 56                   | N                           |
| locking 80                  | 'n' character 86            |
| locking, text 82            | network settings 132        |
| outbox 78                   | notepad                     |
| reading 80                  | defined 64                  |
| reading, text 82            | entering digits 64          |
| receipts 78                 | notice lights 56            |
| receiving 79                | numeric text entry method 4 |
| reminders, text message 79, | ,                           |
| 100                         | 0                           |
| reminders, voicemail 100    | 1-touch dial                |
| sending 75                  | defined 65                  |
| status 78                   | setting preference 65, 97   |
|                             |                             |

| using 65                                                                                                    | PIN code                                                                                                    |
|----------------------------------------------------------------------------------------------------|----------------------------------------------------------------------------------------------------|
| optional accessory, defined 16                                                                                                    | activating/deactivating 142                                                                                                    |
| optional feature, defined 16                                                                                                    | defined 142                                                                                                    |
| outbox 78                                                                                                    | protecting the SIM card 142 unblocking 143                                                                                                    |
| P                                                                                                    | PIN2 code 116, 143                                                                                                    |
| packet data 145 passwords changing 43 default 43 paste text 39 pause character 86 phone                                                                                | power key 21 predictive text entry deleting text 39 entering words 36 profile 53 PUK code 143                                                                                      |
| speed dial, using 65 text entry indicator 26 phone number adding digits after 63 attaching to prefix digits 64 attaching two numbers 63 redialling 58                  | quick dial setting number 116 using 116  R receipts, text message 78                                                                                                    |
| sending text message to 75 storing in contacts 84 picture contacts entry, storing 85 screen saver, setting 47, 148 storing 147 using 46 wallpaper, setting 47, 54, 148 | received calls list 61 receiving a call 23 recent calls 61 redial automatic redial 58 busy number 58 reminders calendar 137 setting 100 text message 79, 100 voicemail message 100 |

| right soft key               | standard 109                 |
|------------------------------|------------------------------|
| customising 107              | using 110                    |
| functions 1, 28              | Show ID feature 63           |
| ring alert                   | signal strength indicator 25 |
| creating 101                 | silent alert indicator 27    |
| indicators 27                | SIM applications 154         |
| muting 22                    | SIM Blocked message 21, 143  |
| setting 53                   | SIM card                     |
| turning off 60               | applications 154             |
| ring and vibrate alert       | defined 16                   |
| indicator 27                 | installing 16                |
| muting 22                    | PIN code entry 21            |
| turning off 60               | precautions 17               |
| ringer                       | protecting 142               |
| setting 53                   | service phone numbers 116    |
| volume, adjusting 22         | SIM Blocked message 21, 143  |
| roam. See service indicator  | SIM Disabled message 143     |
| _                            | unblocking 143               |
| S                            | unlocking 21                 |
| screen saver 47, 148         | SIM PIN code                 |
| scroll feature 108           | activating/deactivating 142  |
| security code 44             | protecting the SIM card 142  |
| send key 1, 22, 23, 28, 61   | unblocking 143               |
| sending a call. See making a | SIM PIN2 code 116, 143       |
| call                         | SMS. See text message        |
| service dial 116             | soft keys                    |
| service indicator 26         | customising 107              |
| short message service. See   | illustration 1, 28           |
| text message                 | soft ring alert 27           |
| shortcuts                    | sound                        |
| creating 109                 | setting as alert tone 148    |
|                              |                              |

| storing 147                   | unao 39                     |
|-------------------------------|-----------------------------|
| speakerphone 22               | text entry indicator        |
| speed dial                    | defined 26                  |
| changing number 85            | text message                |
| number, defined 65            | deleting 82                 |
| sorting contacts by 93        | inbox setup 69              |
| using 65                      | locking 82                  |
| storing a call 61             | reading 82                  |
| symbol text method 39         | receiving 79                |
| symbol text mode 37           | reminders 79, 100           |
| symbols, entering 37, 39      | sending 75                  |
|                               | status 78                   |
| Т                             | text method, setup 41       |
| tap method text entry 32      | Text Msg Menu 81            |
| text                          | time, setting 53            |
| block cursor 33               | timers 117                  |
| character chart 34            | transfer a call 67          |
| copy 39                       | travel charger, using 19    |
| cut 39                        |                             |
| entering from keypad 31       | U                           |
| entry method, setup 41        | unblocking the SIM card 143 |
| entry mode, changing 40       | undo copy, cut, or paste 39 |
| flashing cursor 32            | unlock application 143      |
| iTAP software predictive text | unlock code 21, 41, 44      |
| entry 35                      |                             |
| numeric entry method 41       | V                           |
| paste 39                      | vibe sync 101               |
| symbol chart 38               | vibrate alert               |
| symbol method 39              | indicator 27                |
| symbol mode 37                | muting 22                   |
| tap method 32                 | setting 53, 101             |
|                               |                             |

```
turning off 60, 101
video 49
video call key 49
voice dial
  dialling a number 88
  recording voice name 87
voice name
  contacts indicator 83
  defined 87
  recording 87
voicemail 65
volume
  earpiece 22
  keys 22
  ringer 22
  speakerphone 22
```

#### W

wait character 86 wallpaper 47, 54, 148 Web pages 145, 146 Free Manuals Download Website

http://myh66.com

http://usermanuals.us

http://www.somanuals.com

http://www.4manuals.cc

http://www.manual-lib.com

http://www.404manual.com

http://www.luxmanual.com

http://aubethermostatmanual.com

Golf course search by state

http://golfingnear.com

Email search by domain

http://emailbydomain.com

Auto manuals search

http://auto.somanuals.com

TV manuals search

http://tv.somanuals.com